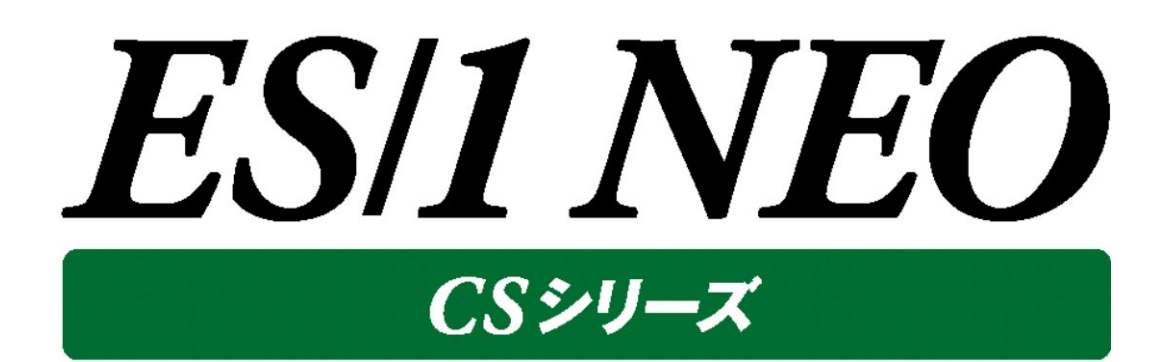

# 設計構築ガイド

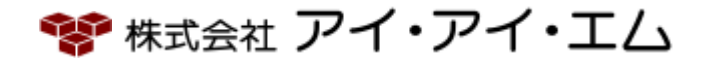

第10版 2023年2月

©版権所有者 株式会社 アイ・アイ・エム 2023年

**© COPYRIGHT IIM CORPORATION, 2023**

**ALL RIGHT RESERVED. NO PART OF THIS PUBLICATION MAY REPRODUCED OR TRANSMITTED IN ANY FORM BY ANY MEANS, ELECTRONIC OR MECHANICAL, INCLUDING PHOTOCOPY RECORDING, OR ANY INFORMATION STORAGE AND RETRIEVAL SYSTEM WITHOUT PERMISSION IN WRITING FROM THE PUBLISHER.**

**"RESTRICTED MATERIAL OF IIM "LICENSED MATERIALS – PROPERTY OF IIM**

# 目次

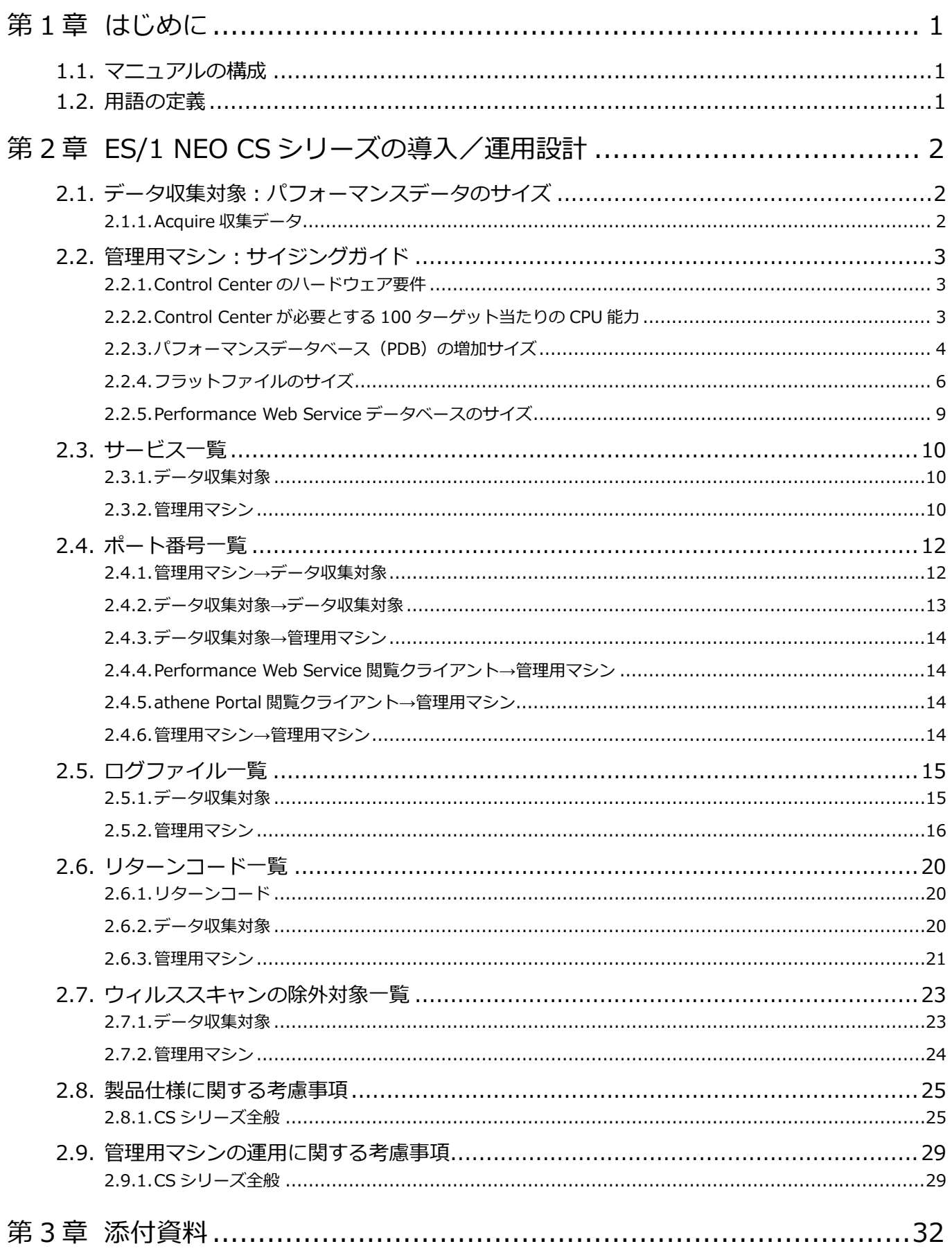

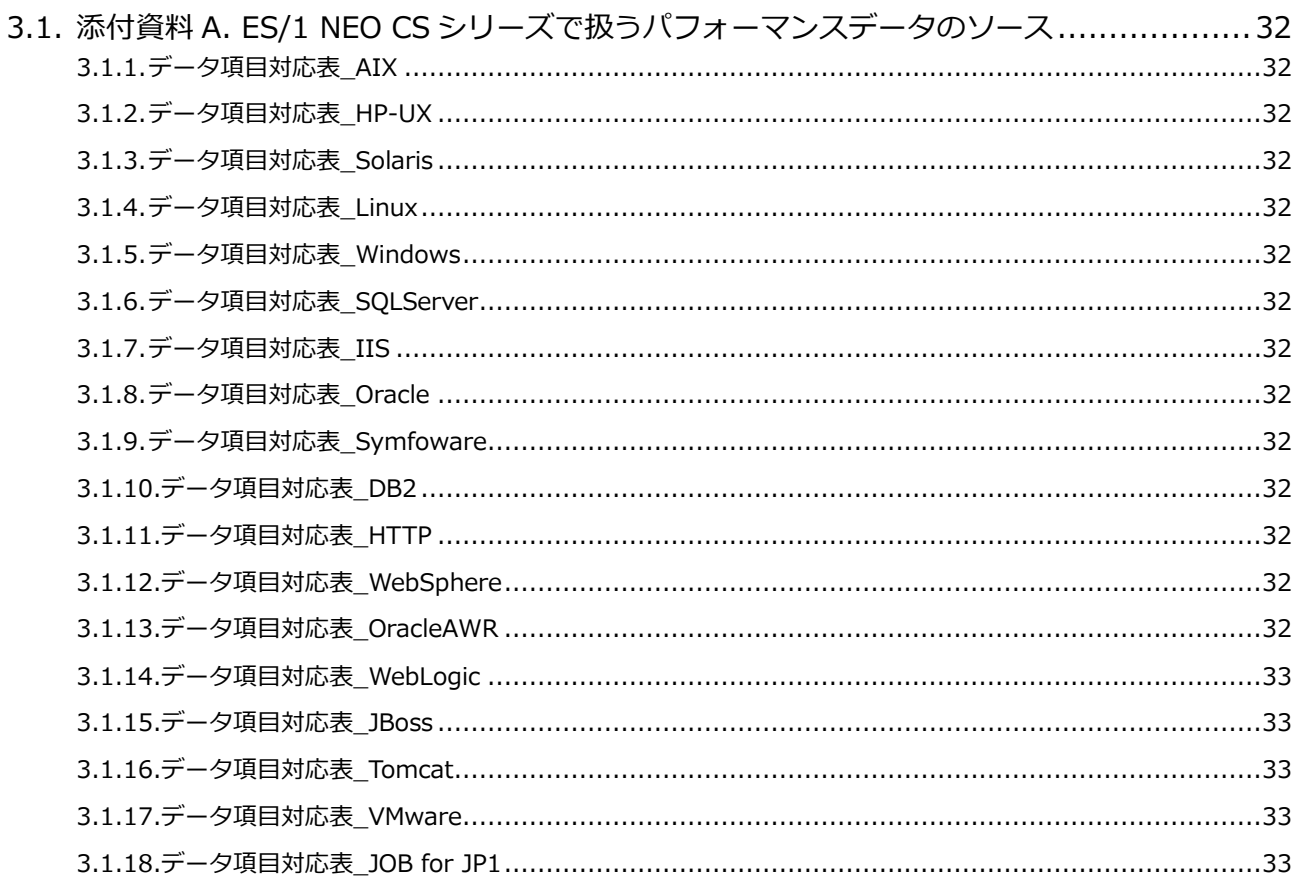

*ES/1 NEO* 

## <span id="page-4-0"></span>第1章 はじめに

このマニュアルは、ES/1 NEO CS シリーズの導入と運用の設計に関連する情報について記載したものです。 実際の ES/1 NEO CS シリーズ各製品の詳細に関しては、それぞれ対応した別紙マニュアルを参照してください。

#### <span id="page-4-1"></span>**1.1. マニュアルの構成**

本マニュアルは、次の各章で構成されています。

(1)はじめに

マニュアルの構成とマニュアル内の用語の定義について記載しています。

(2)ES/1 NEO CS シリーズの導入/運用設計

ES/1 NEO CS シリーズの導入と運用を設計する際に必要となる製品仕様および考慮事項について記載しています。

(3)添付資料

添付資料 A. ES/1 NEO CS シリーズで扱うパフォーマンスデータのソース ES/1 NEO CS シリーズで扱うパフォーマンスデータのソースについて記載しています。

#### <span id="page-4-2"></span>**1.2. 用語の定義**

本マニュアルで使用する用語を以下のように定義します。

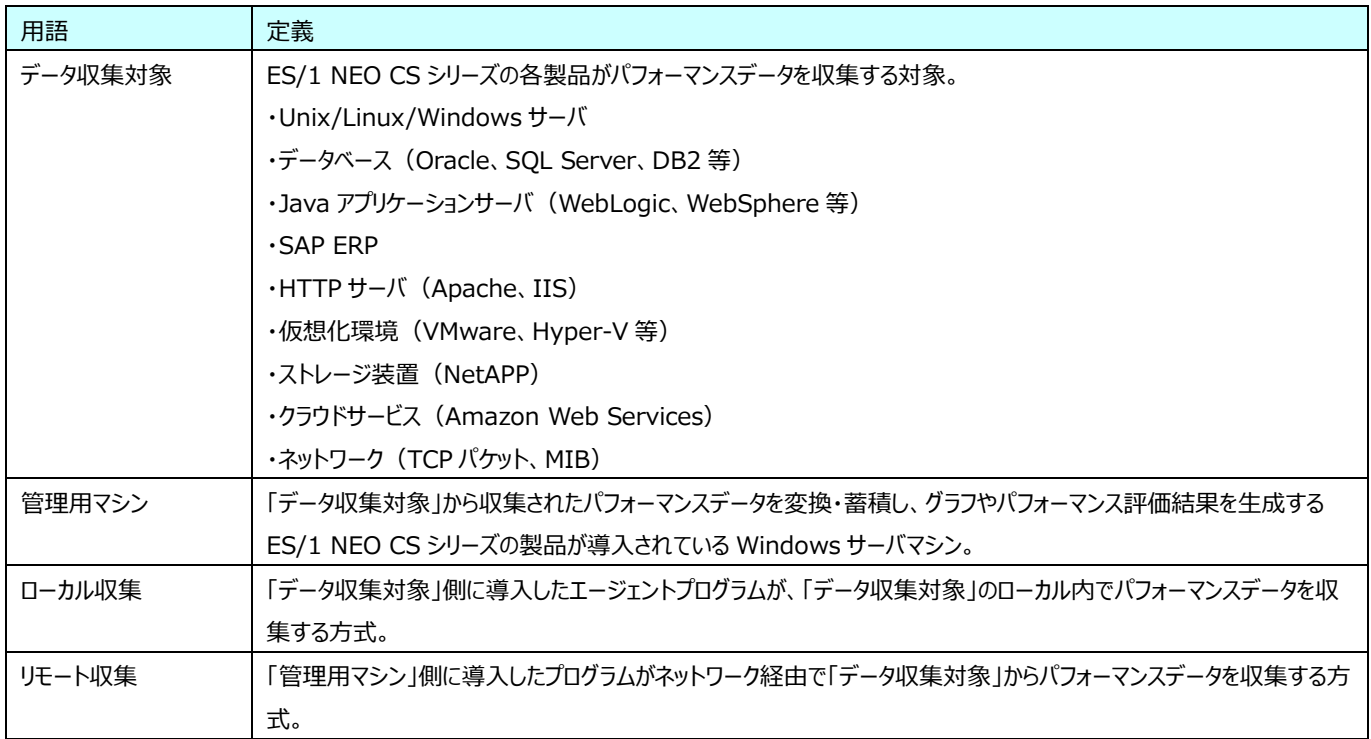

## <span id="page-5-0"></span>第2章 ES/1 NEO CS シリーズの導入/運用設計

#### <span id="page-5-1"></span>**2.1. データ収集対象:パフォーマンスデータのサイズ**

#### <span id="page-5-2"></span>**2.1.1. Acquire 収集データ**

ここでは、データ収集対象サーバのローカルに出力される Acquire 収集データのサイズの目安について記載します。 通常の運用形態では、Acquire 収集データファイルはデータ収集対象サーバのローカルに一時的に保管されます。それらのファイ ルが管理用マシンに正常に転送されると、一定期間経過後にデータ収集対象サーバのローカルから自動的に削除されます。 なお、データ収集対象サーバの構成/環境、および、稼働している業務の内容や処理量によって、パフォーマンスデータのサイズは 大きく変動します。

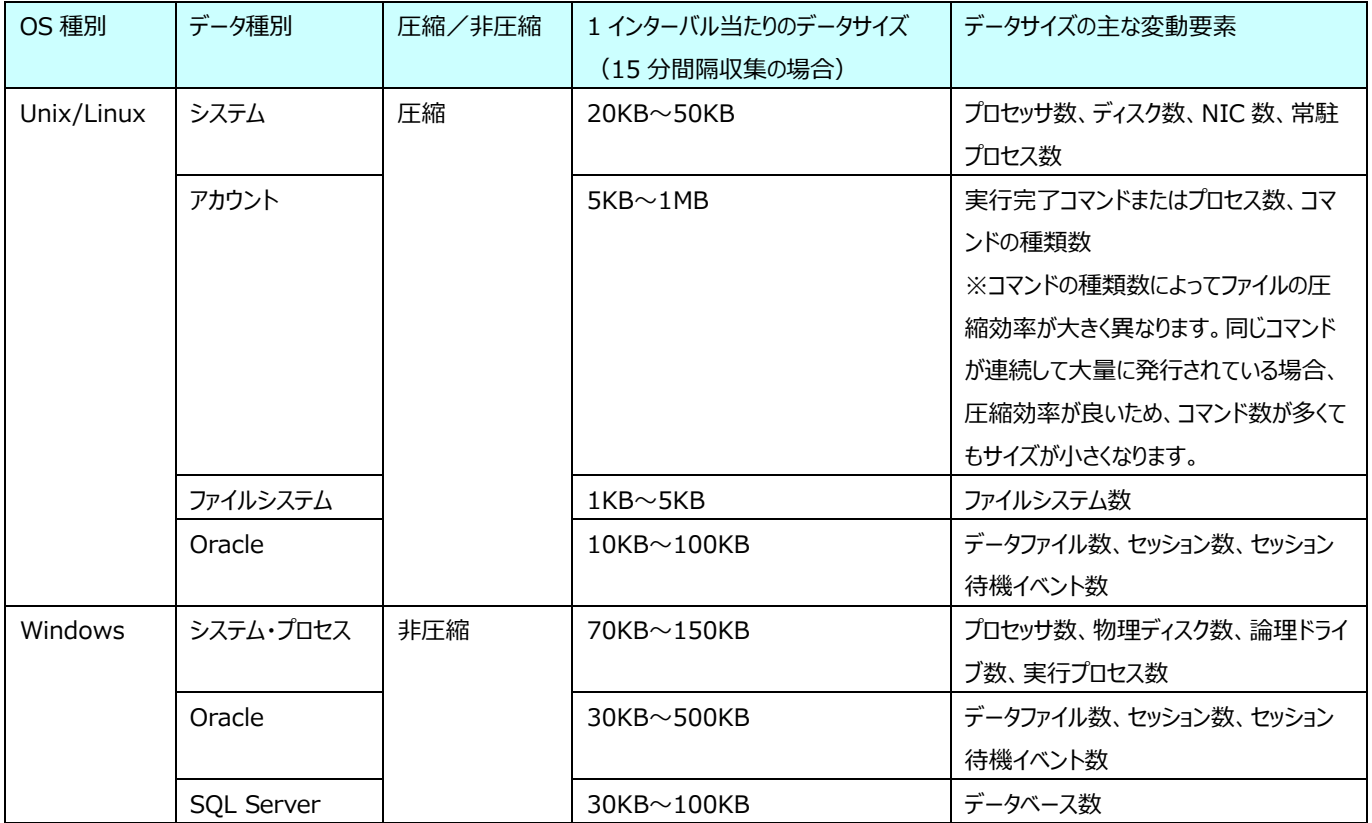

15 分間隔収集の場合、1 日は 96 インターバル(4×24 時間)ですので、上記データサイズを 96 倍したものが 1 日分のサイ ズのおおよその目安になります。

#### <span id="page-6-0"></span>**2.2. 管理用マシン:サイジングガイド**

ここでは、管理用マシンに必要とされる CPU 能力/ディスク容量の目安について記載します。管理用マシンのハードウェアリソース を見積もる際の参考にしてください。

なお、実際に使用されるハードウェアリソースは、処理対象のパフォーマンスデータの内容によって大きく変動します。

#### <span id="page-6-1"></span>**2.2.1. Control Center のハードウェア要件**

Control Center をインストールする管理用マシンは、前提として以下のハードウェア要件を満たしている必要があります。

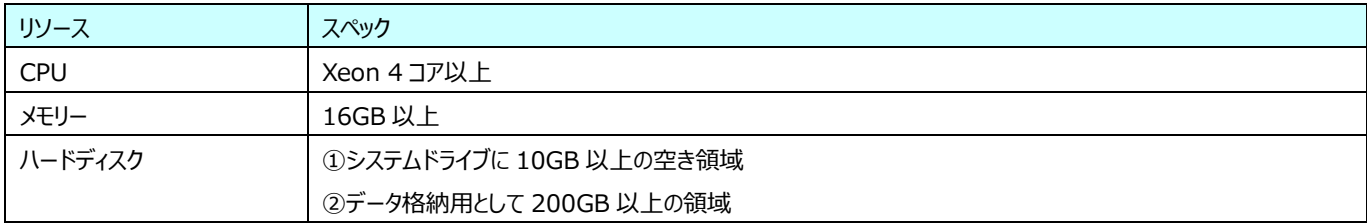

#### <span id="page-6-2"></span>**2.2.2. Control Center が必要とする 100 ターゲット当たりの CPU 能力**

Control Center が 100 ターゲットのパフォーマンスデータを処理する場合に必要とする CPU 能力の目安は、以下の通りです。

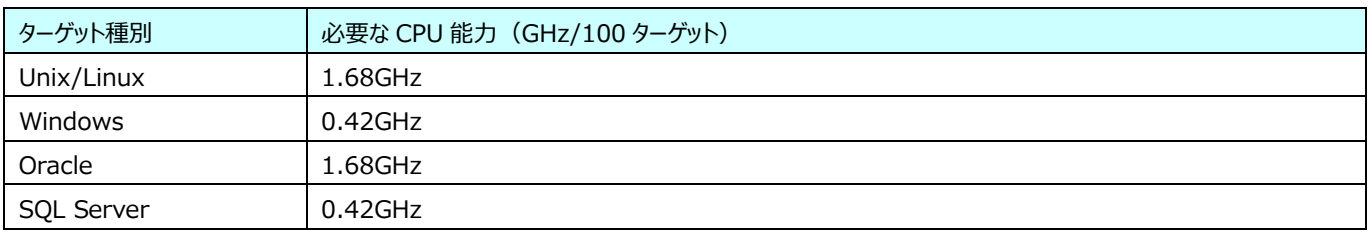

(例)

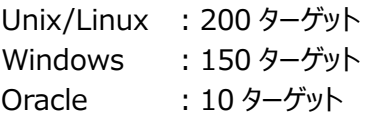

この場合、必要な CPU 能力の目安は次のようになります。

- $2 \times 1.68$  (200 Unix/Linux)
- $+ 1.5 \times 0.42$  (150 Windows)
- + 0.1 × 1.68 (10 Oracle)
- $= 4.158$ GHz

Control Center、CS シリーズ製品、Performance Web Service が同一の管理用マシンで稼働する場合は、上記よりもさ らにリソースが必要となります。

## *ES/1 NEO*

#### <span id="page-7-0"></span>**2.2.3. パフォーマンスデータベース(PDB)の増加サイズ**

ここでは、パフォーマンスデータベース (PDB) の増加サイズに関する参考情報を記載します。 Control Center は、Acquire 収集データを SQL Server 形式のデータベースであるパフォーマンスデータベース(PDB)に蓄 積します。パフォーマンスデータベース(PDB)は、以下の 2 ファイルで構成されます。

・<パフォーマンスデータベース名>.mdf :実データが格納されるファイル ・<パフォーマンスデータベース名>\_log.ldf :トランザクションログファイル

(1)パフォーマンスデータ蓄積時の増加サイズ

Acquire 収集データをパフォーマンスデータベース (PDB) に蓄積する場合の増加サイズの目安は、以下の通りです。

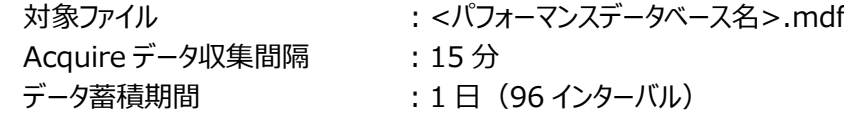

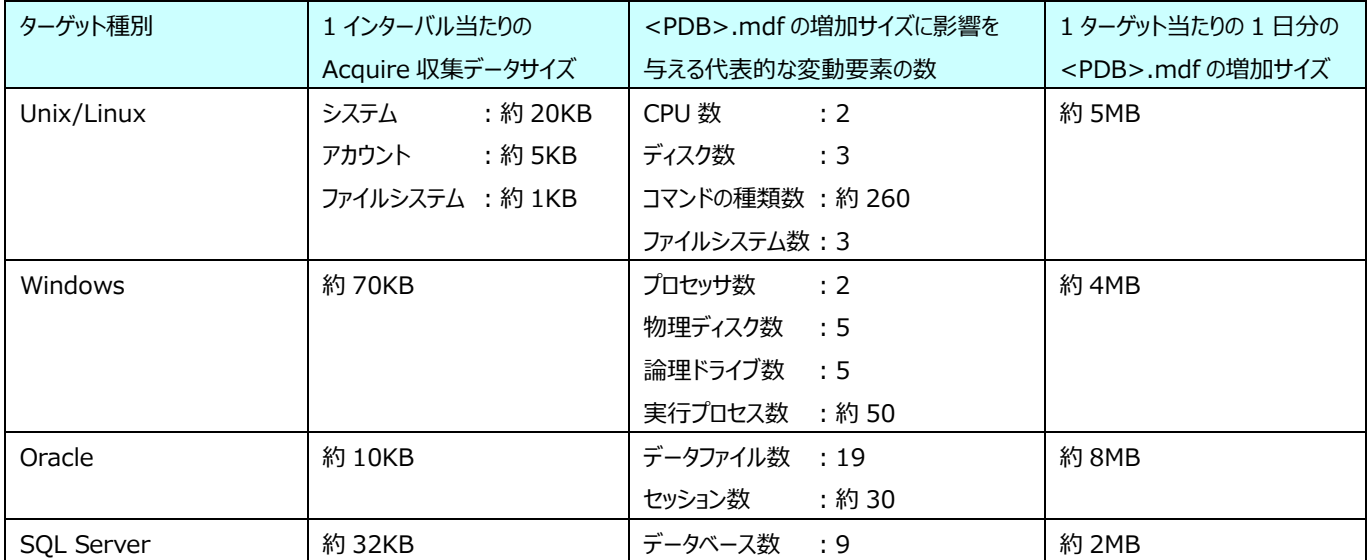

実際の<パフォーマンスデータベース名>.mdf の増加サイズは、Acquire 収集データの内容によって大きく変動します。

Acquire データ収集間隔 : 15分

対象ファイル : <パフォーマンスデータベース名>\_log.ldf データ蓄積期間 :1日 (96 インターバル)

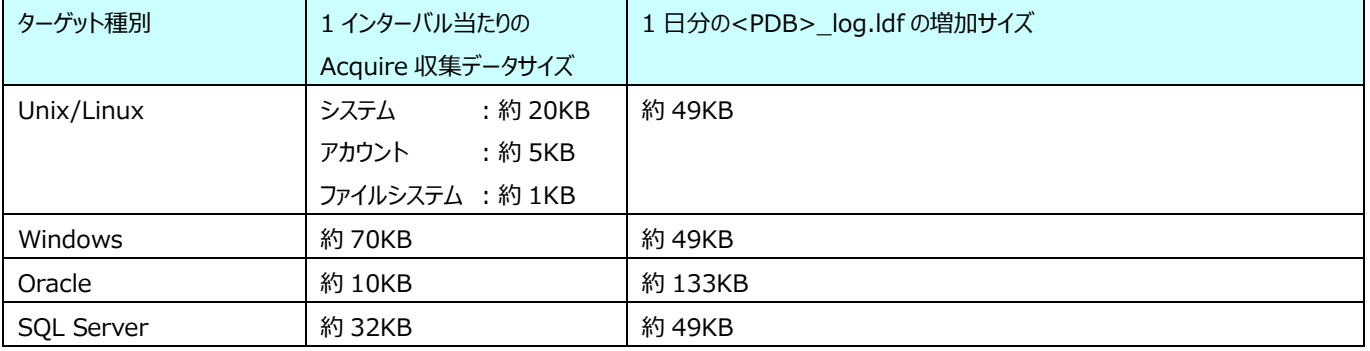

パフォーマンスデータベース (PDB) にデータを蓄積する場合の<パフォーマンスデータベース名>\_log.ldf (トランザクショ ンログ)の増加サイズは、<パフォーマンスデータベース名>.mdf に比べて非常に小さくなります。

## *ES/1 NEO*

(2)過去のパフォーマンスデータ削除時におけるトランザクションログの増加サイズ

Control Center が蓄積したパフォーマンスデータベース (PDB) から過去のパフォーマンスデータを削除する際に、<パフ ォーマンスデータベース名>\_log.ldf(トランザクションログ)のファイルサイズが急激に増加します。トランザクションログの増 加サイズに対して、十分なディスク空き容量が無いと過去データの削除処理が失敗します。

ここでは、過去データの削除処理におけるトランザクションログの増加サイズに関する参考情報を記載します。

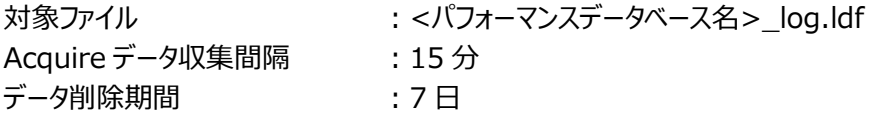

パフォーマンスデータベース(PDB)内のデータが連続している期間を「Period」と呼び、Period は最長 7 日間で構成さ れます。過去データの削除は、Period 単位で行われます。

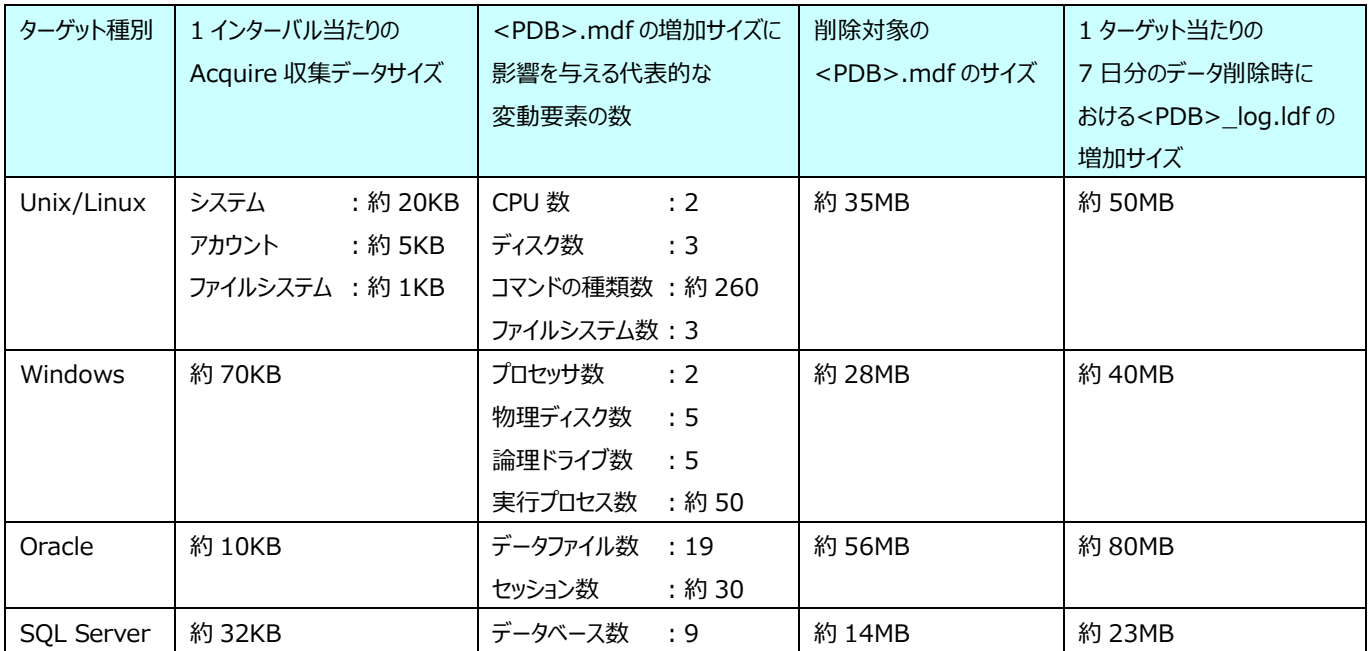

実際の<パフォーマンスデータベース名>\_log.ldf の増加サイズは、削除対象のデータ量によって大きく変動します。

*ES/1 NEO* 

#### <span id="page-9-0"></span>**2.2.4. フラットファイルのサイズ**

ここでは、フラットファイルのサイズに関する参考情報を記載します。

CS シリーズの各製品によって収集・変換されたパフォーマンスデータは、フラットファイルと呼ばれる gz 形式の圧縮ファイルまたはテ キスト形式のファイルに蓄積されます。フラットファイルは、<サイト>/<システム>/<日付>単位に分けられて保存されま す。

(1)リソースデータ 詳細フラットファイルのサイズ見積もりサンプル 詳細フラットファイル 1 日分のサイズ目安は、以下の通りです。

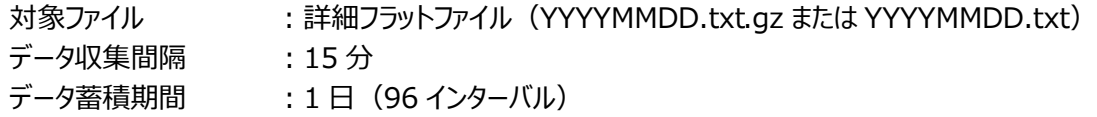

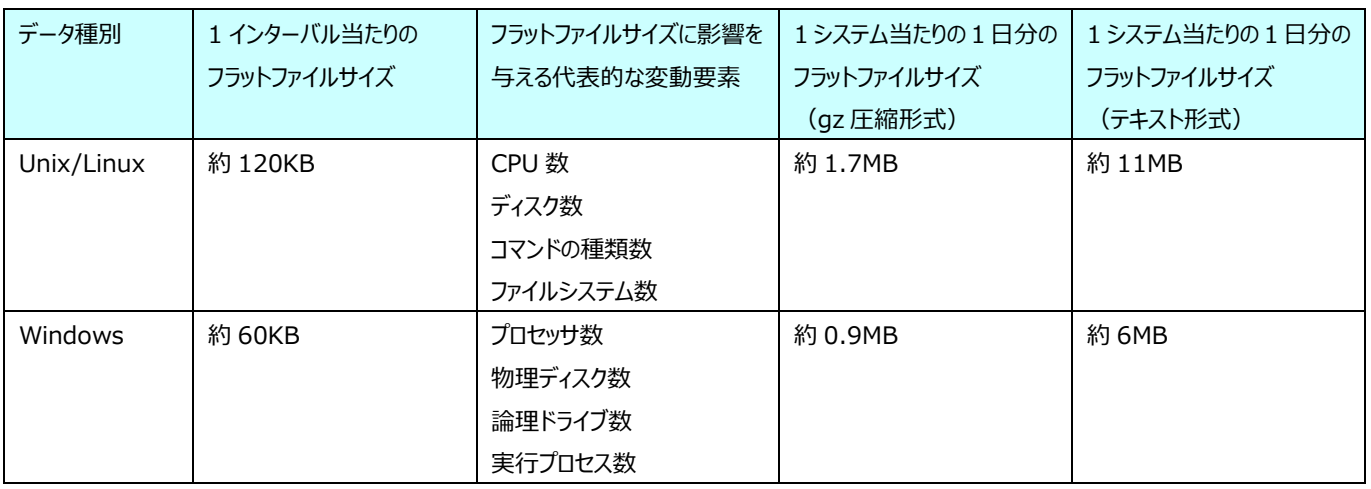

実際のフラットファイルサイズは、収集データの内容により大きく変動します。

(2)DB データ 詳細フラットファイルのサイズ見積もりサンプル 詳細フラットファイル 1 日分のサイズ目安は、以下の通りです。

対象ファイル :詳細フラットファイル(YYYYMMDD.txt.gz または YYYYMMDD.txt) データ収集間隔 : 15 分 データ蓄積期間 :1日 (96 インターバル)

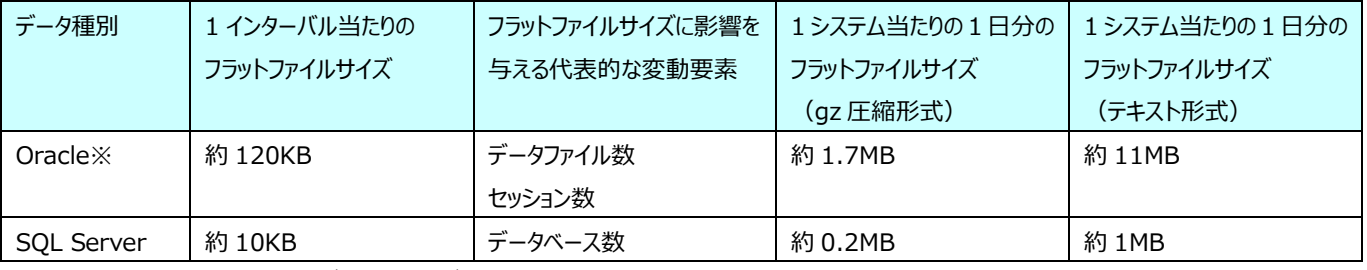

実際のフラットファイルサイズは、収集データの内容により大きく変動します。 Oracle、SQLServer は 1 インスタンスあたりのサイズを表示しています。

※見積もりに Oracle セグメントデータは含まれません。Oracle セグメントデータを収集する場合は別途見積もりをしてくだ さい。

(3)VMware データ 詳細フラットファイルのサイズ見積もりサンプル 詳細フラットファイル 1 日分のサイズ目安は、以下の通りです。

*ES/1 NEO* 

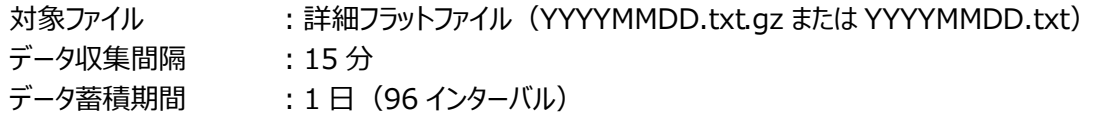

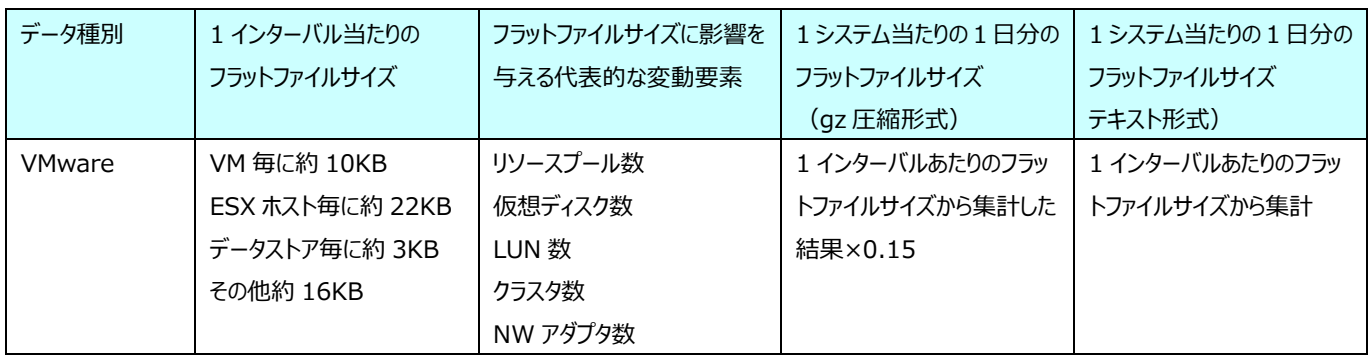

VMware 稼働情報は、構成により特に容量の変動幅が大きいため、あくまで参考値として参照してください。

(4)SAP データ 詳細フラットファイルサイズのサンプル

SAP デ―タは変動要素による影響が大きいため、環境毎のフラットファイルサイズのサンプル値を提示します。

- 対象ファイル :詳細フラットファイル(YYYYMMDD.txt.gz または YYYYMMDD.txt)
- データ収集間隔 : 15分
- データ蓄積期間 :1日 (96 インターバル)

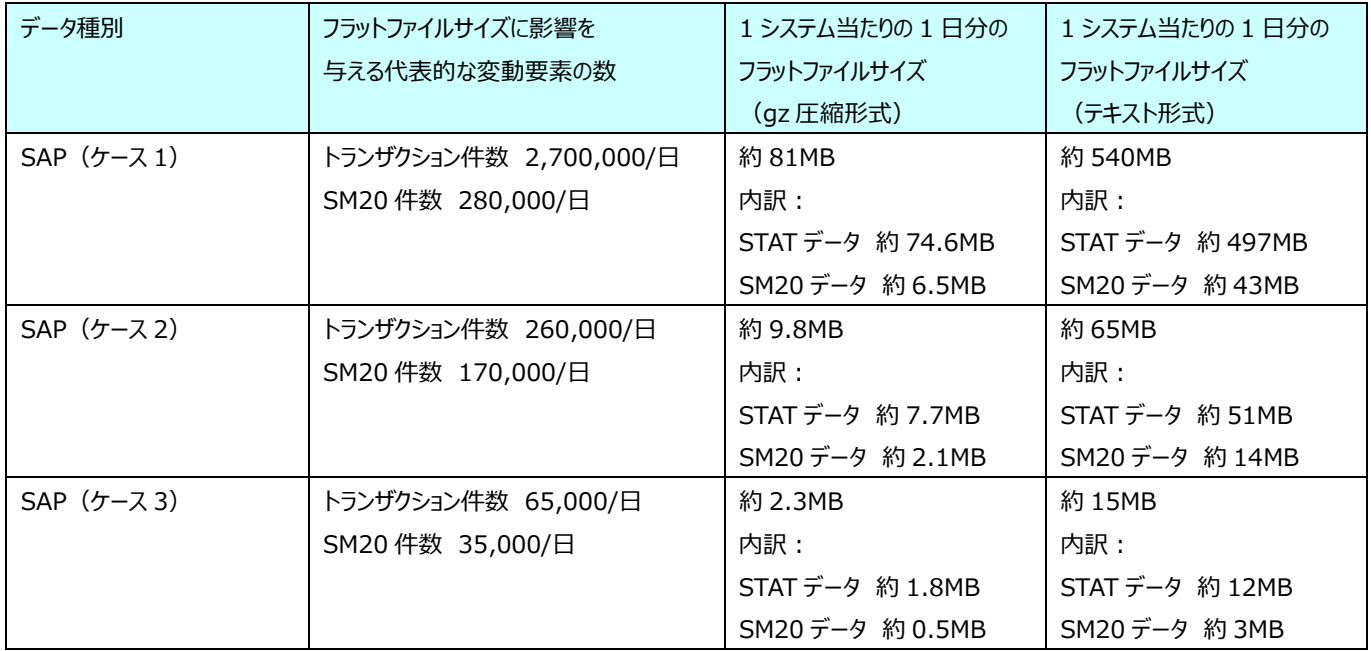

SAP データのフラットファイルは、業務量により値が大幅に変動します。特に、STAT・SM20 データの変動幅が大きいため、 上記の目安を参考に実際に出力される環境に合わせて見積もりをしてください。

STAT 件数はユーザのダイアログ処理量に依存します。SM20 件数はユーザの処理量(ログオン/ログオフや TRX の実行 量) および Trx.smx のセキュリティクラスにより収集データ量が変動します。

(5)HTTP アクセスログデータ 詳細フラットファイルサイズのサンプル

HTTP アクセスログのフラットファイルはアクセス件数、URL の長さ、および log2f.exe 実行時のフィルタファイルの設定により 大きく変動するため、環境毎のフラットファイルサイズのサンプル値を提示します。

対象ファイル :詳細フラットファイル(YYYYMMDD.txt.gz または YYYYMMDD.txt)

- データ収集間隔 : 15 分
- データ蓄積期間 :1日 (96 インターバル)

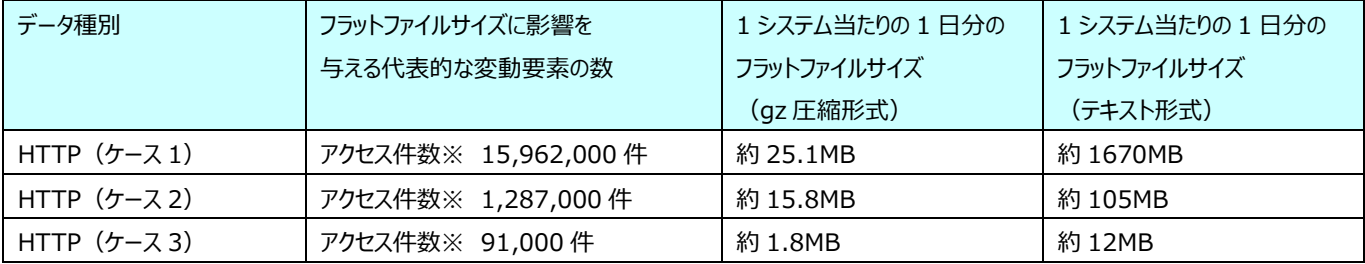

上記の容量には、WEB ページ集約機能による収集データは含みません。WEB ページ集約機能を有効化する場合は別 途見積もりをしてください。

※アクセス件数は log2f.exe 実行時のフィルタファイルによる URL フィルタ後の件数になります。

(6)Java データ 詳細フラットファイルサイズのサンプル

Java データのフラットファイルサイズは取得対象レコードの種類や処理量により大幅に変動するため、環境毎のフラットファイ ルサイズのサンプル値を提示します。

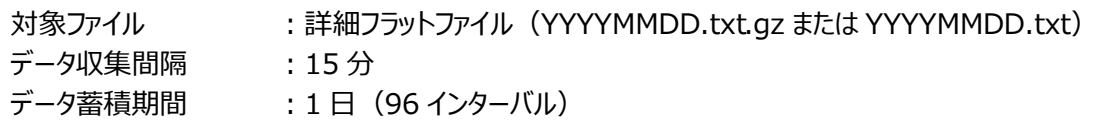

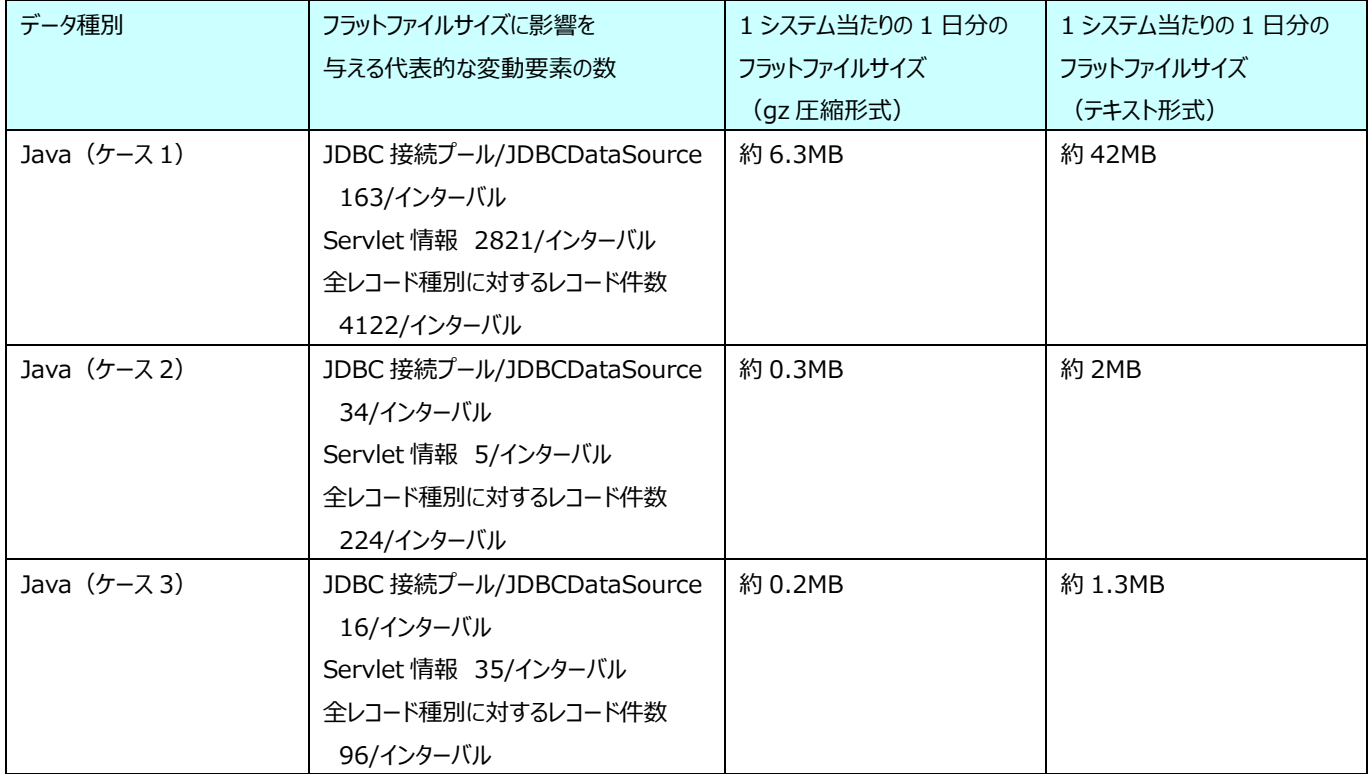

### <span id="page-12-0"></span>**2.2.5. Performance Web Service データベースのサイズ**

ここでは、Performance Web Service データベースのサイズに関する参考情報を記載します。

CS シリーズの各製品によって作成された稼働実績グラフやシステム評価結果等の出力物は、Firebird 形式のデータベースであ る Performance Web Service データベース (PWS DB) に蓄積されます。Performance Web Service データベース (PWS\_DB)は、以下の 1 ファイルで構成されます。

#### ・PWS\_DB.FDB

#### (1)PWS\_DB.FDB の増加サイズ

CS-MAGIC、CS-ADVISOR、および Flatfile Maintenance から出力されるデータを PWS\_DB に蓄積する場合の増 加サイズの目安は、以下の通りです。PWS\_DB の定期メンテナンスが運用されていることを前提としています。

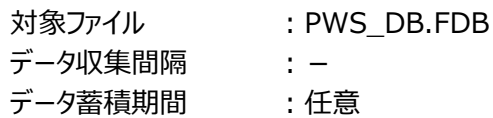

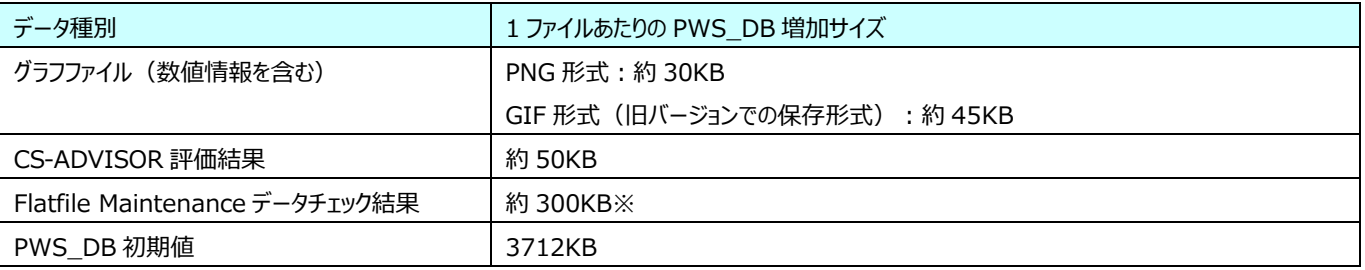

※Flatfile Maintenance はチェック条件グループが複数存在する場合も、1 日あたりのアップロード数は1として集計しま す。

アップロードするデータの容量により増加量は前後します。

PWS\_DB.FDB のバックアップを管理用マシンへ保管する場合は、PWS\_DB.FDB サイズの約 2 倍の容量のディスクを準 備してください。

バックアップの世代管理を行う場合は、バックアップ領域として、世代数+1 の容量が必要となります。

#### (2)PWS\_DB.FDB の見積もり例

下記の式により、PWS\_DB サイズの参考値を見積もります。

#### 見積もり式

(初期値[3712KB]+(1 日・1 システムあたりのグラフアップロード枚数\*システム数\*グラフ容量[30KB] +1 日・1 システムあたりの評価枚数\*システム数\*評価データ容量[50KB]

+Flatfile Maintenance チェック結果サイズ「300KB]) \*保存日数) /1024/1024=PWS 見積もりサイズ (GB)

ケース 1

グラフは 1 システム・1 日あたり 20 枚、100 システム、2 年保存の場合 =(3712+(20\*100\*30+1\*100\*50+300)\*365\*2)/1024/1024=約 46GB

#### ケース 2

グラフは 1 システム 1 日あたり 20 枚、300 システム、1 年保存の場合 =(3712+(20\*300\*30+1\*300\*50+300)\*365)/1024/1024=約 68GB

## <span id="page-13-0"></span>**2.3. サービス一覧**

#### <span id="page-13-1"></span>**2.3.1. データ収集対象**

Windows サービスとして稼働するデータ収集対象側の ES/1 NEO CS シリーズのサービスを次に示します。

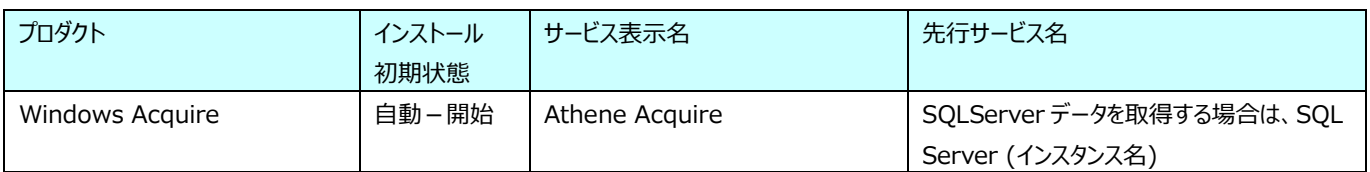

#### <span id="page-13-2"></span>**2.3.2. 管理用マシン**

Windows サービスとして稼働する管理用マシン側の ES/1 NEO CS シリーズのサービスを次に示します。

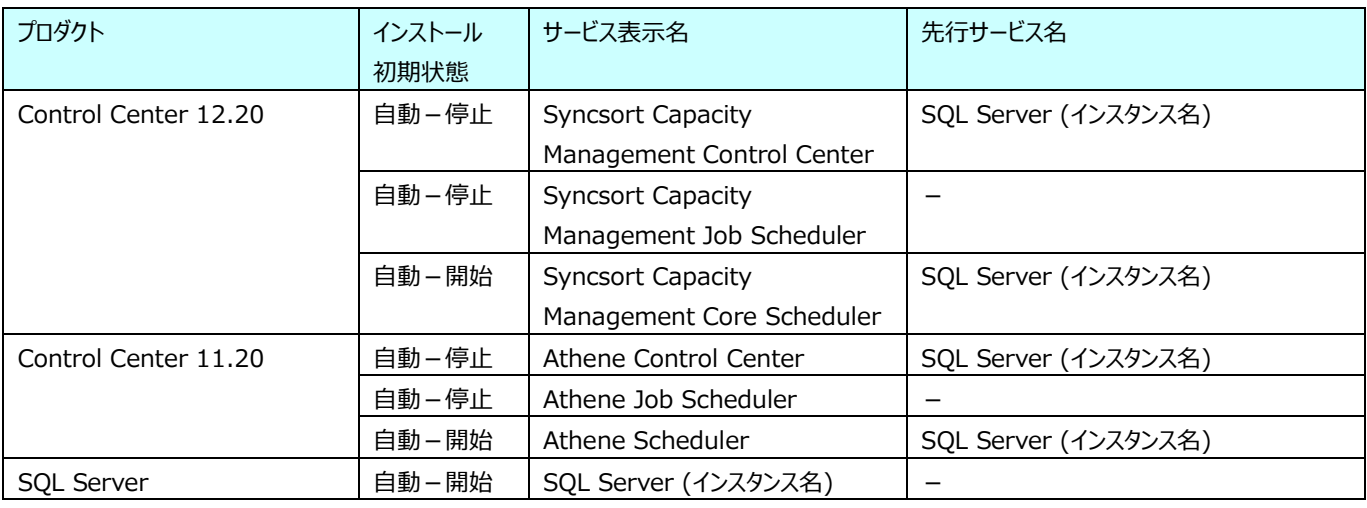

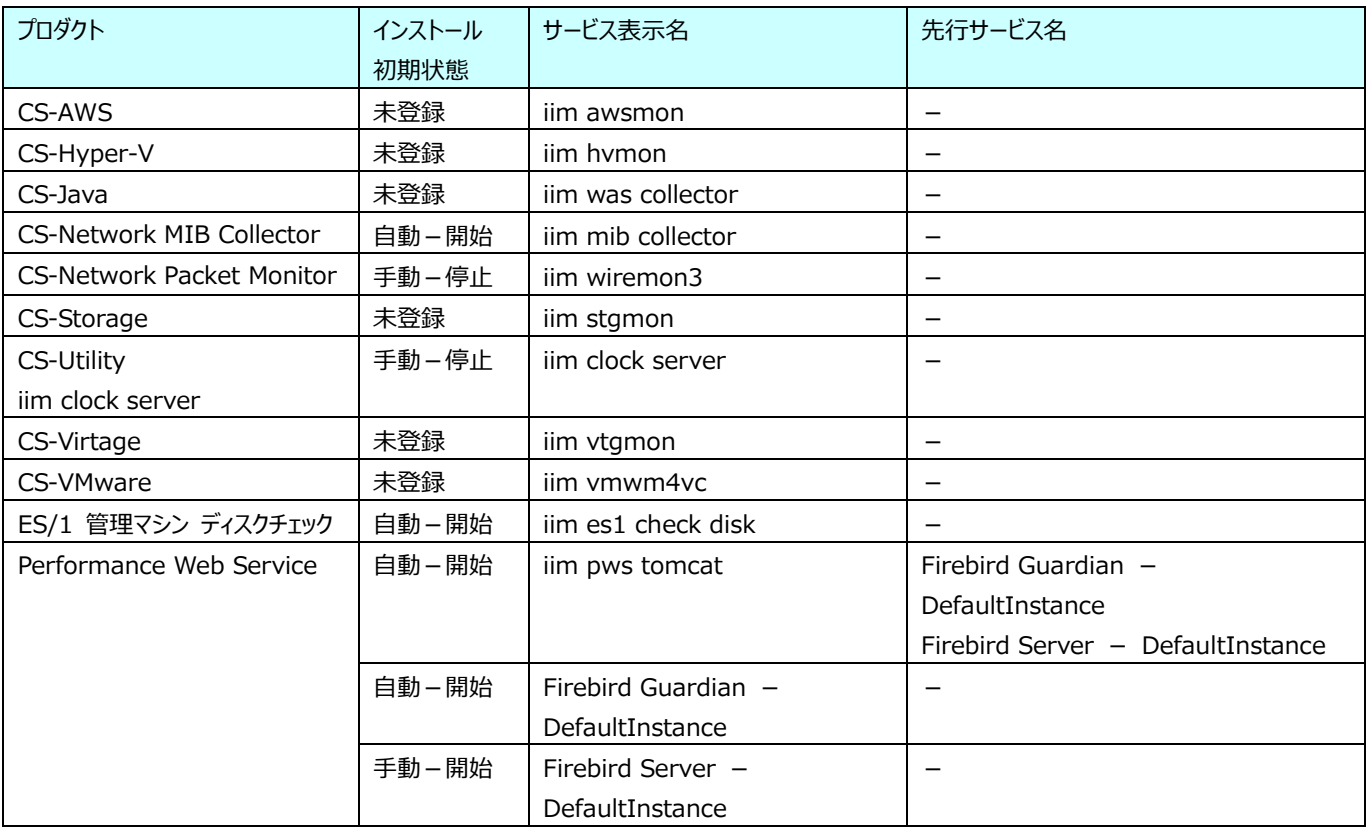

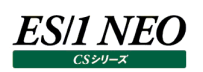

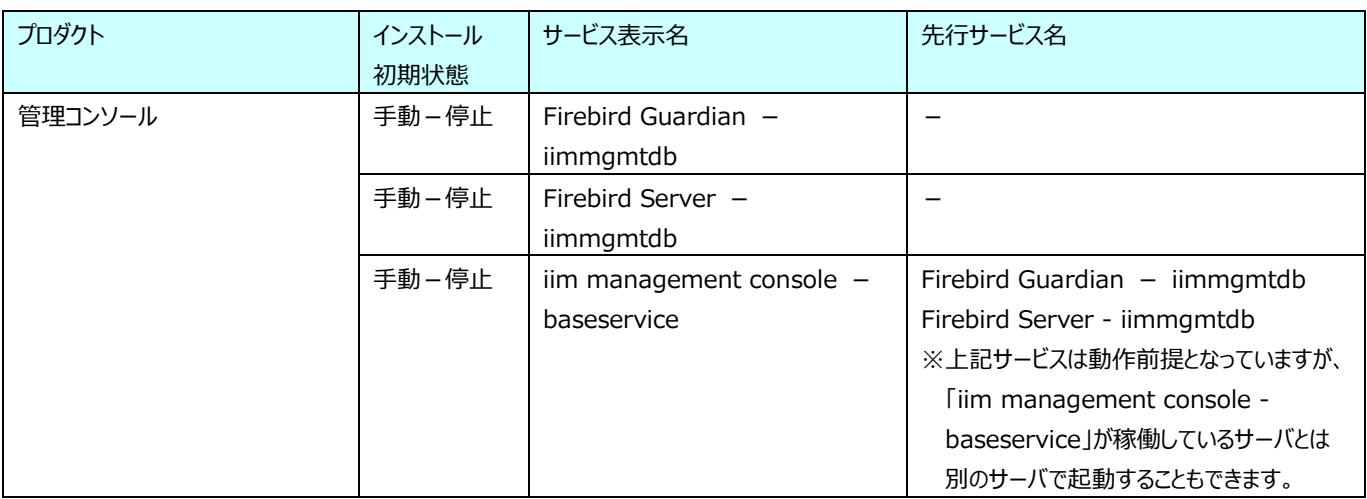

### <span id="page-15-0"></span>**2.4. ポート番号一覧**

#### <span id="page-15-1"></span>**2.4.1. 管理用マシン→データ収集対象**

-<br>管理用マシン側に導入される ES/1 NEO CS シリーズの各製品からデータ収集対象に接続する際に使用するポート番号(デー タ収集対象側)を次に示します。

#### 接続元:管理用マシン → 接続先:データ収集対象

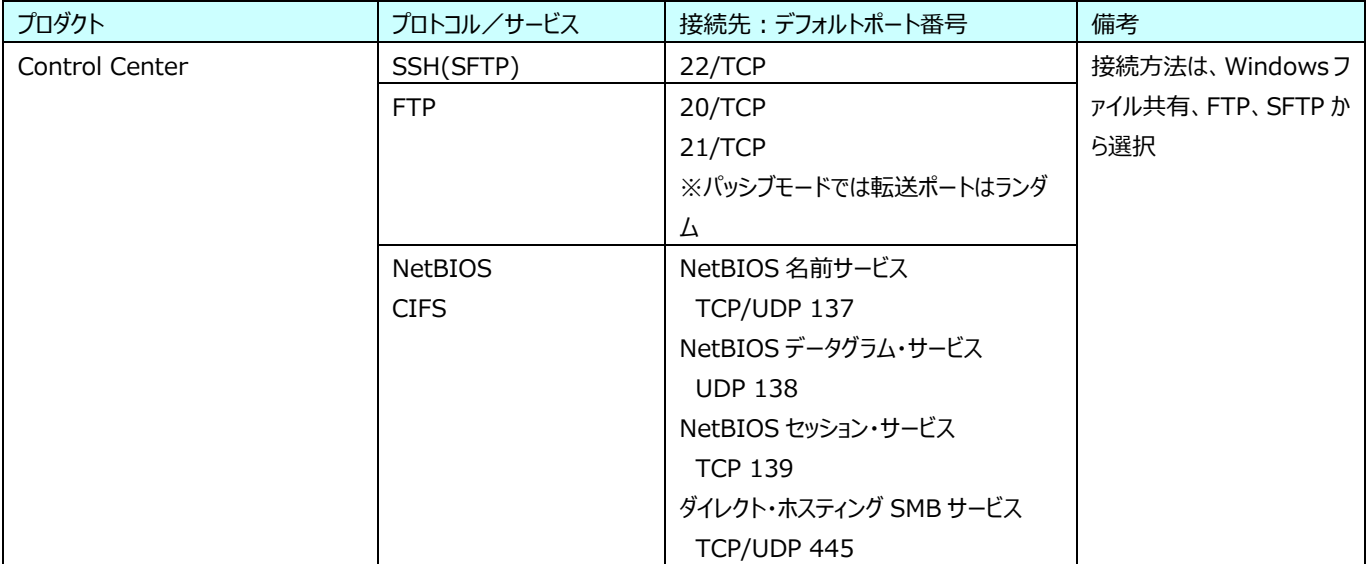

#### 接続元:管理用マシン → 接続先:データ収集対象

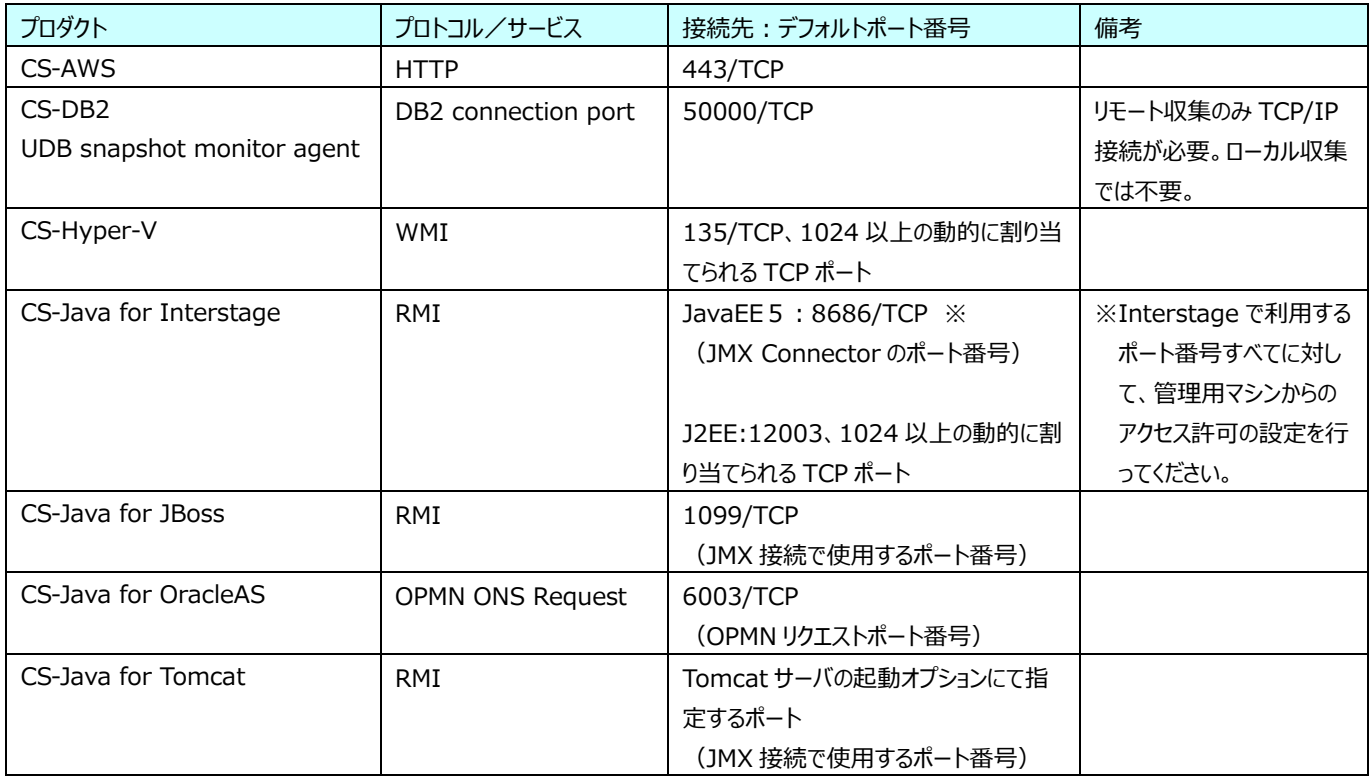

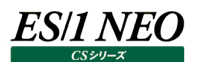

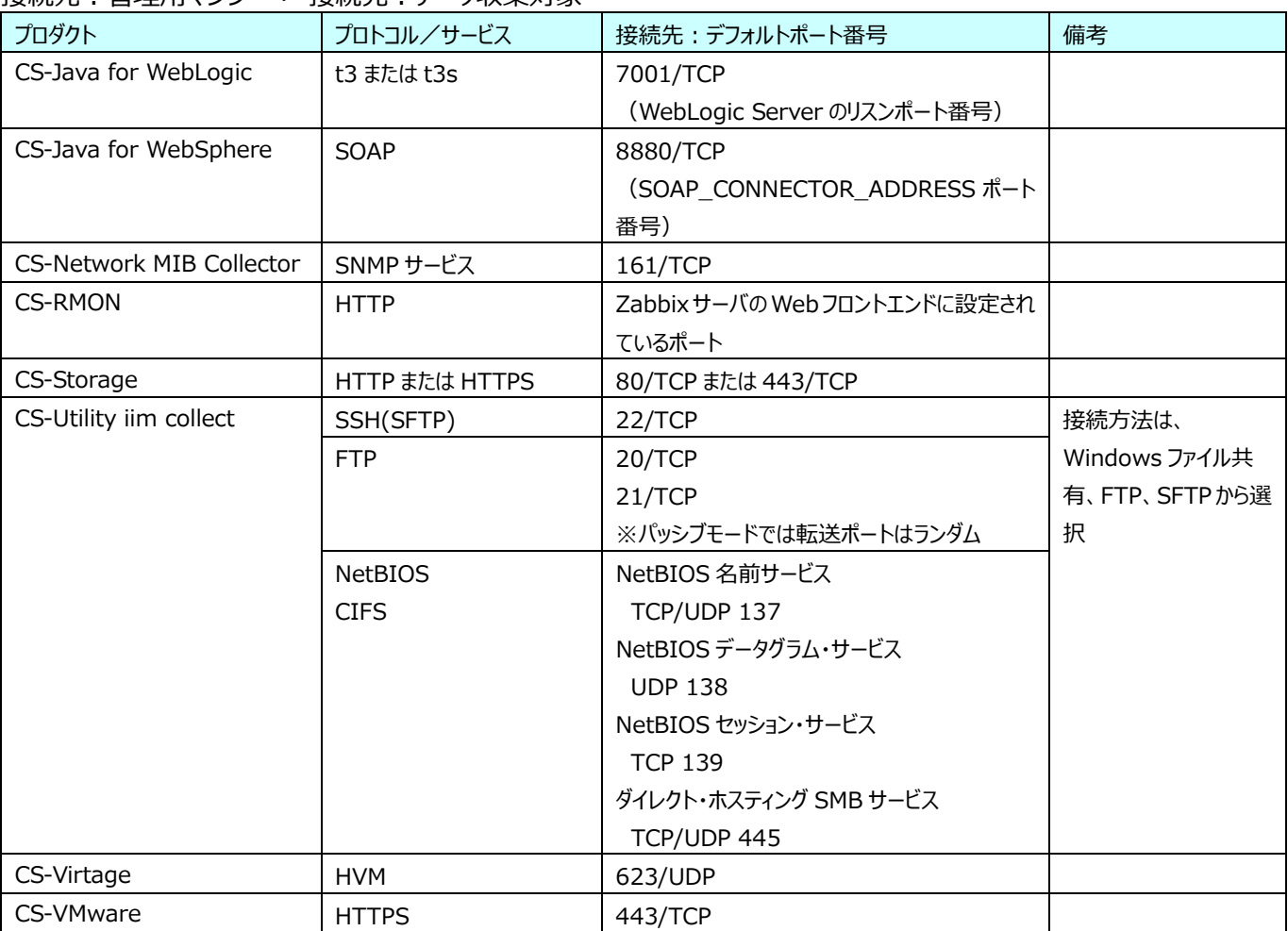

#### 接続元:管理用マシン → 接続先:データ収集対象

#### 接続元:管理用マシン → 接続先:ドメインコントローラ

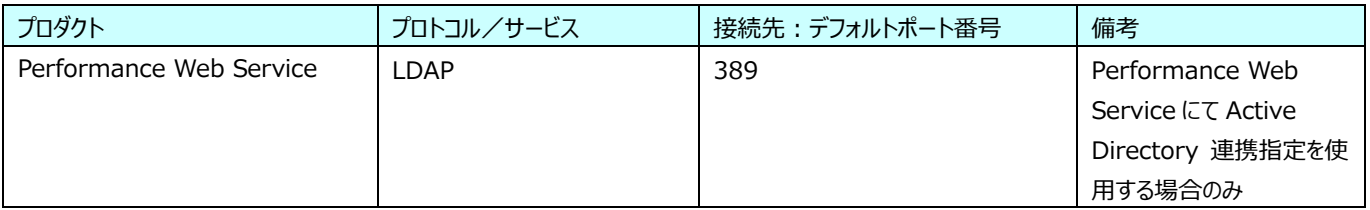

#### <span id="page-16-0"></span>**2.4.2. データ収集対象→データ収集対象**

データ収集対象側に導入される ES/1 NEO CS シリーズの各製品からデータ収集対象に接続する際に使用するポート番号(デ ータ収集対象側)を次に示します。

#### 接続元:データ収集対象 → 接続先:データ収集対象

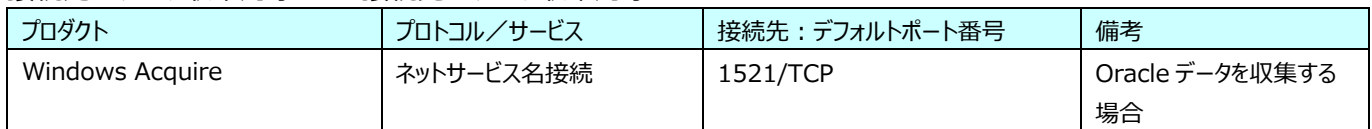

#### 接続元:データ収集対象 → 接続先:データ収集対象

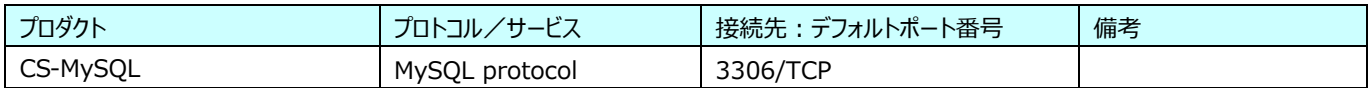

#### <span id="page-17-0"></span>**2.4.3. データ収集対象→管理用マシン**

データ収集対象側に導入される ES/1 NEO CS シリーズの各製品から管理用マシンに接続する際に使用するポート番号(管 理用マシン側)を次に示します。

#### 接続元:データ収集対象 → 接続先:管理用マシン

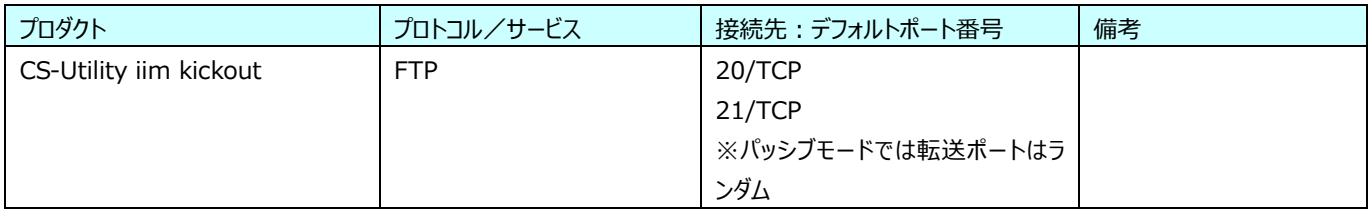

#### <span id="page-17-1"></span>**2.4.4. Performance Web Service 閲覧クライアント→管理用マシン**

Performance Web Service 閲覧クライアントから管理用マシンに接続する際に使用するポート番号 (管理用マシン側) を 次に示します。

#### 接続元:Performance Web Service 閲覧クライアント → 接続先:管理用マシン

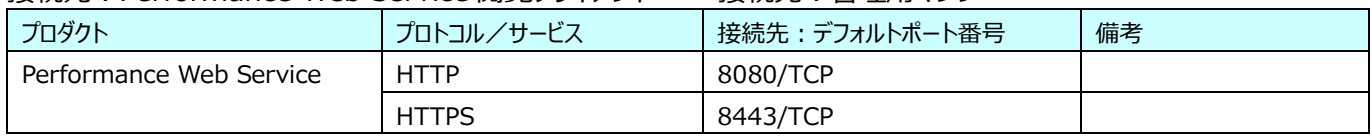

#### <span id="page-17-2"></span>**2.4.5. athene Portal 閲覧クライアント→管理用マシン**

athene Portal 閲覧クライアントから管理用マシンに接続する際に使用するポート番号(管理用マシン側)を次に示します。

#### 接続元:athene Portal 閲覧クライアント → 接続先:管理用マシン

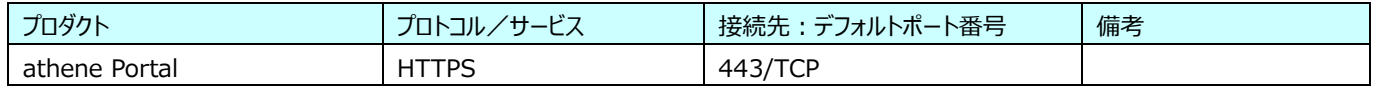

#### <span id="page-17-3"></span>**2.4.6. 管理用マシン→管理用マシン**

管理用マシン側に導入される ES/1 NEO CS シリーズの各製品から管理用マシンに接続する際に使用するポート番号(管理 用マシン側)を次に示します。

#### 接続元:管理用マシン → 接続先:管理用マシン

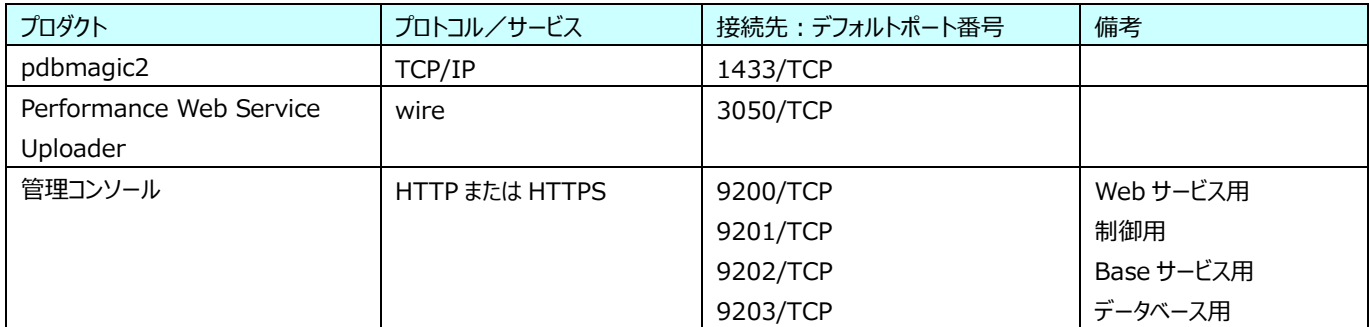

**2.4.1.~2.4.6.に記載のポート番号はデフォルトポートを記載しています。実際の接続については、設定されてい るポート番号を確認してください。**

## <span id="page-18-0"></span>**2.5. ログファイル一覧**

## <span id="page-18-1"></span>**2.5.1. データ収集対象**

データ収集対象側に導入される ES/1 NEO CS シリーズの各製品が出力するログファイルを次に示します。

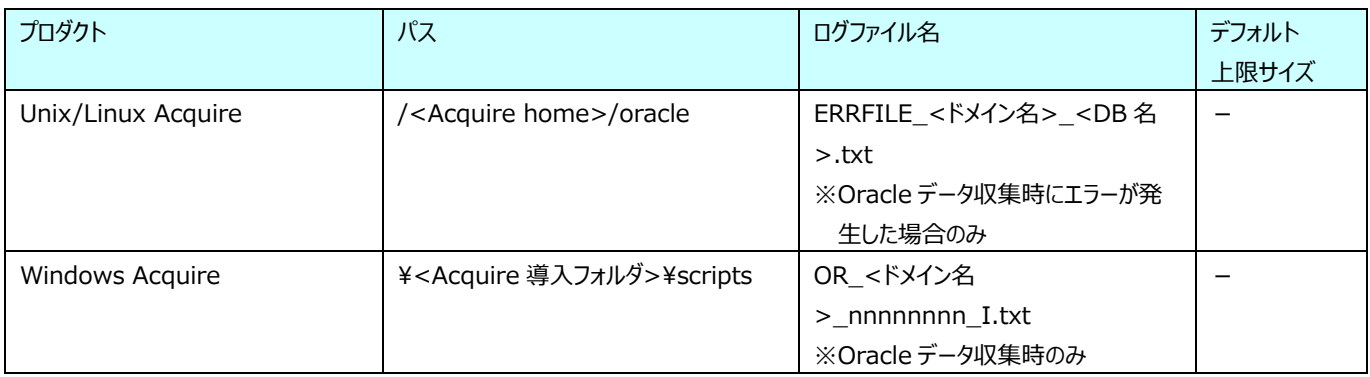

## ¥<Acquire 導入フォルダ> 例) C:¥IIM¥Metron¥Acquire

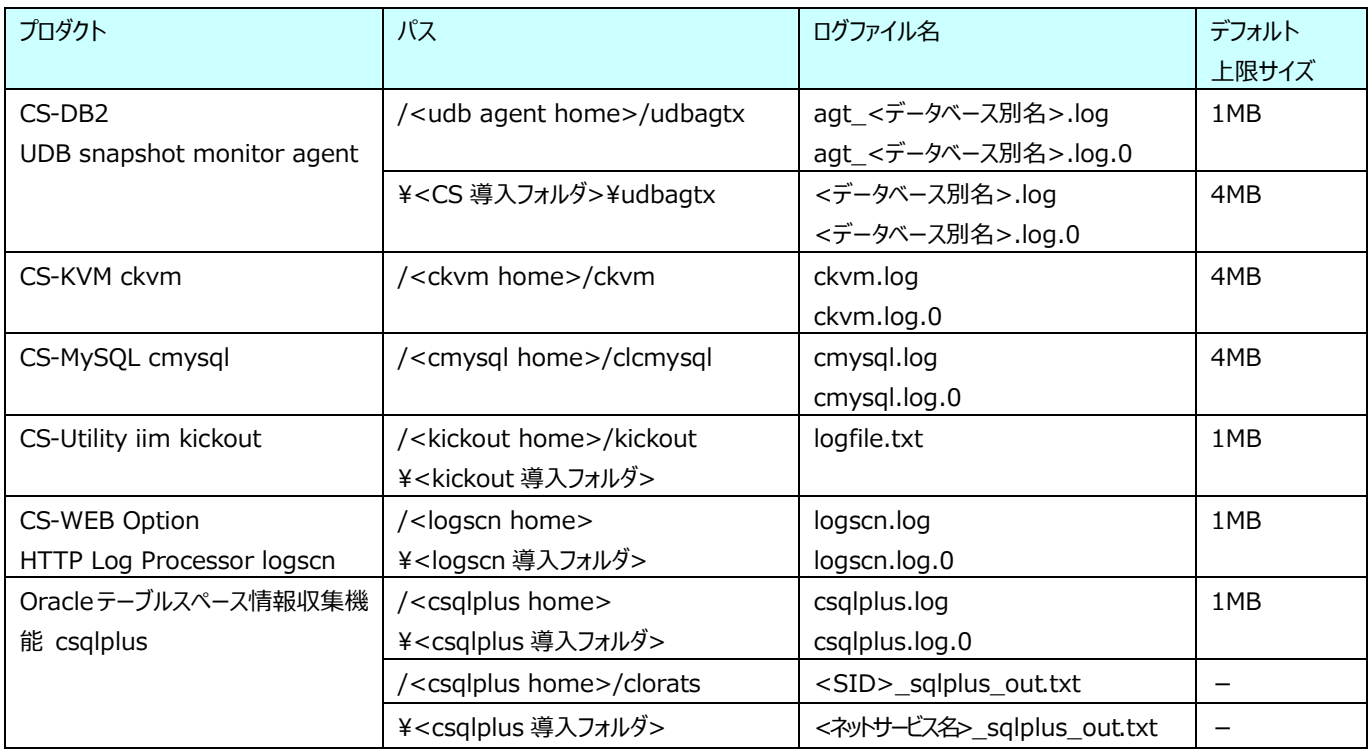

### <span id="page-19-0"></span>**2.5.2. 管理用マシン**

管理用マシン側に導入される ES/1 NEO CS シリーズの各製品が出力するログファイルを次に示します。

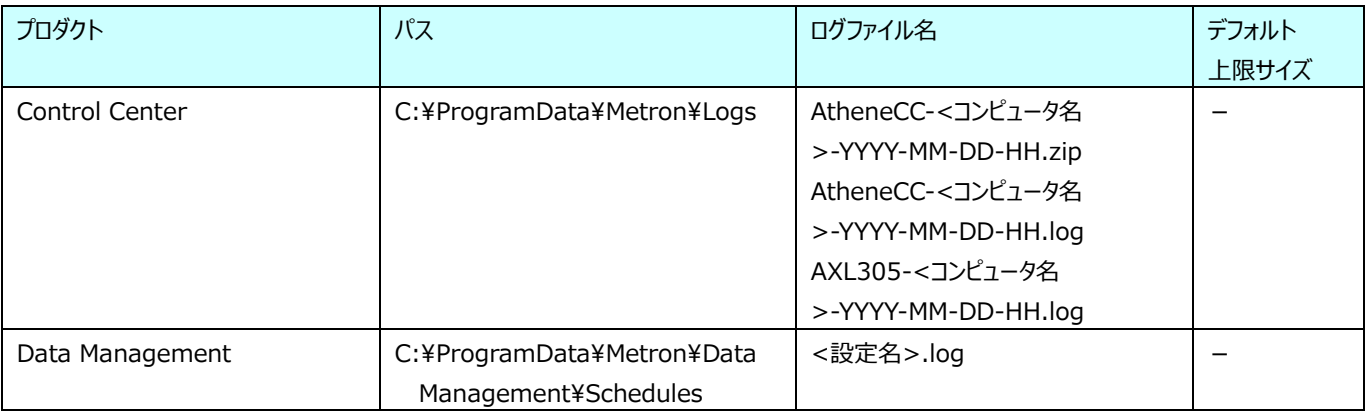

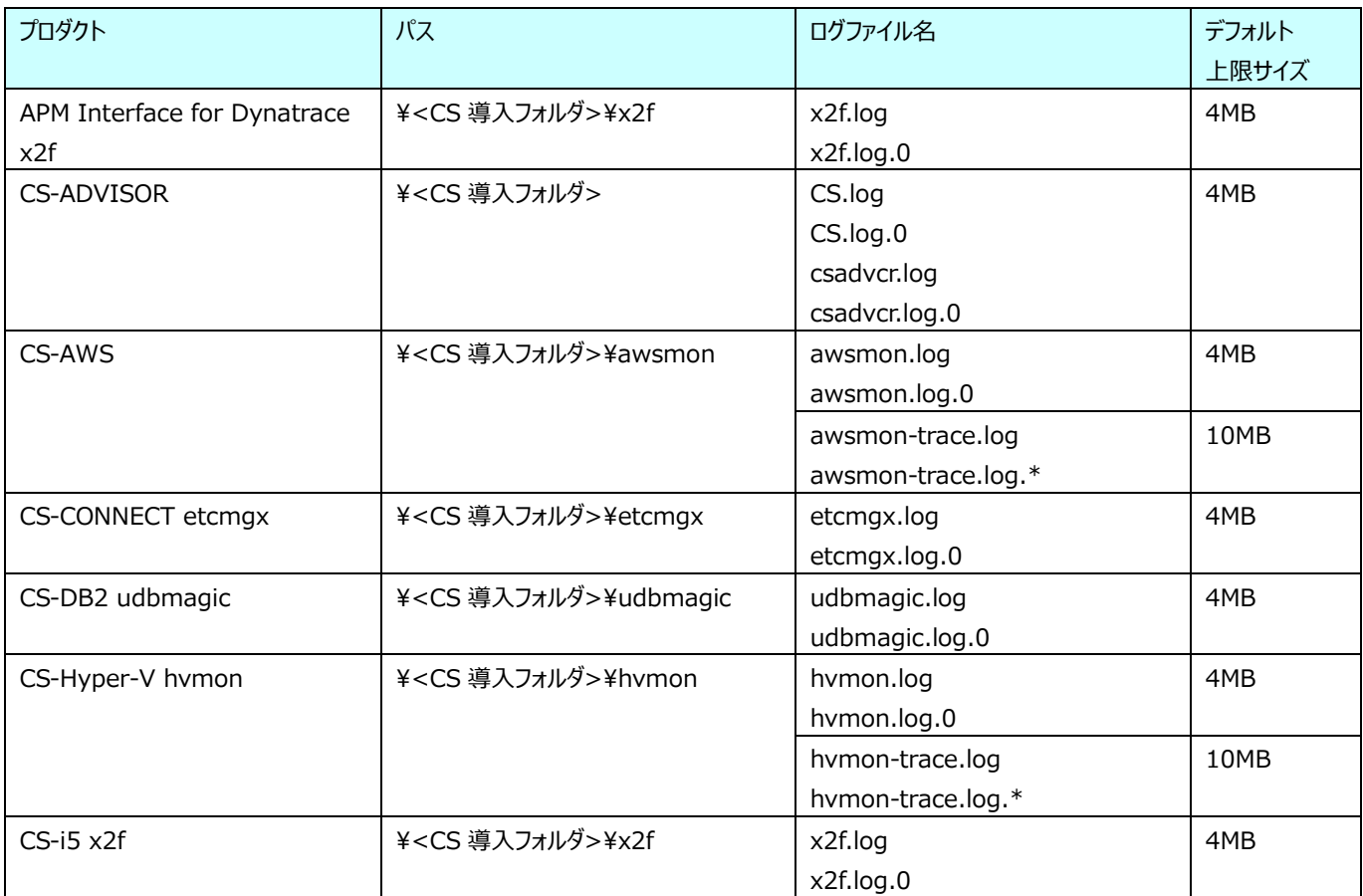

## **ES/1 NEO**

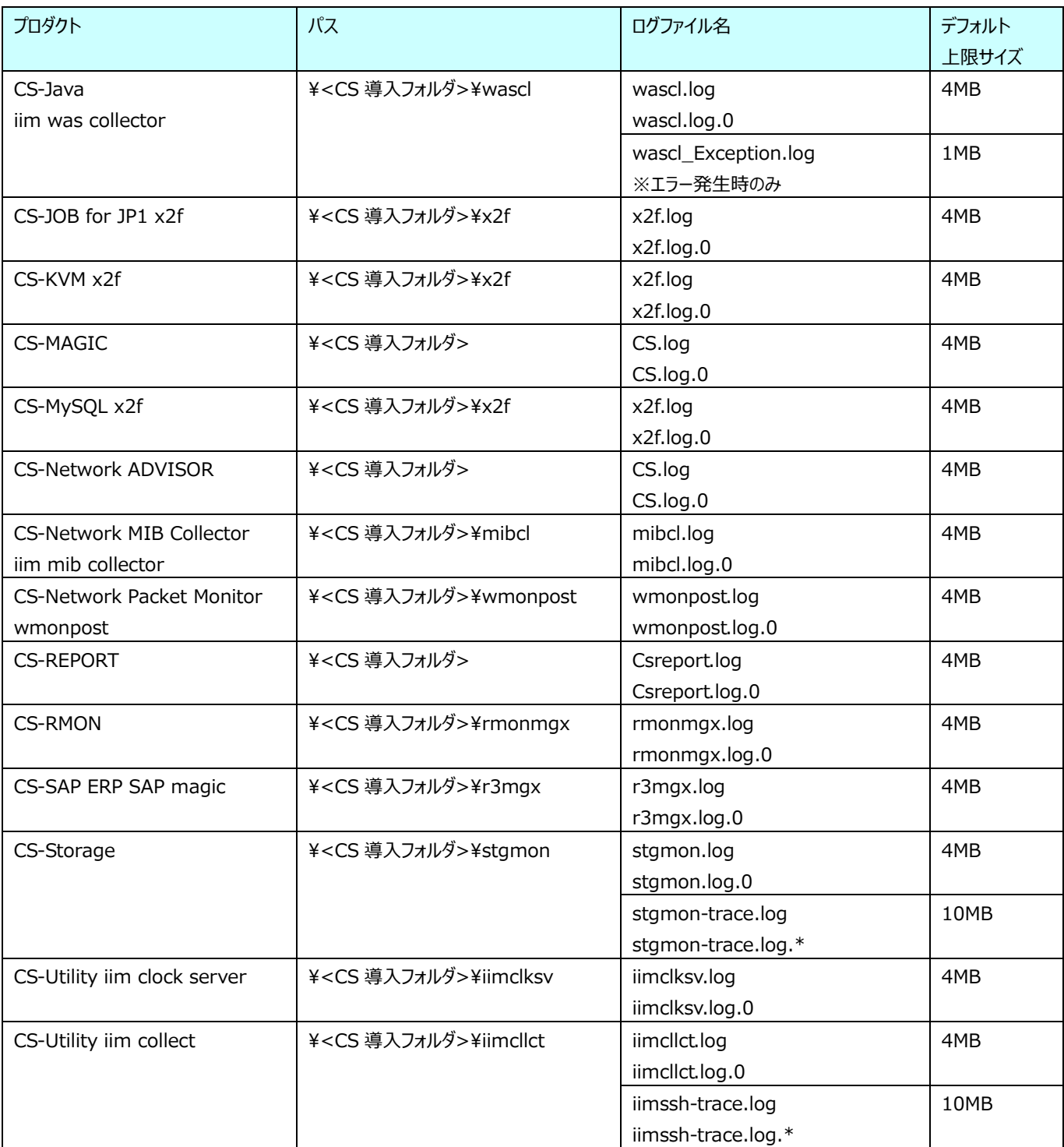

## **ES/1 NEO**

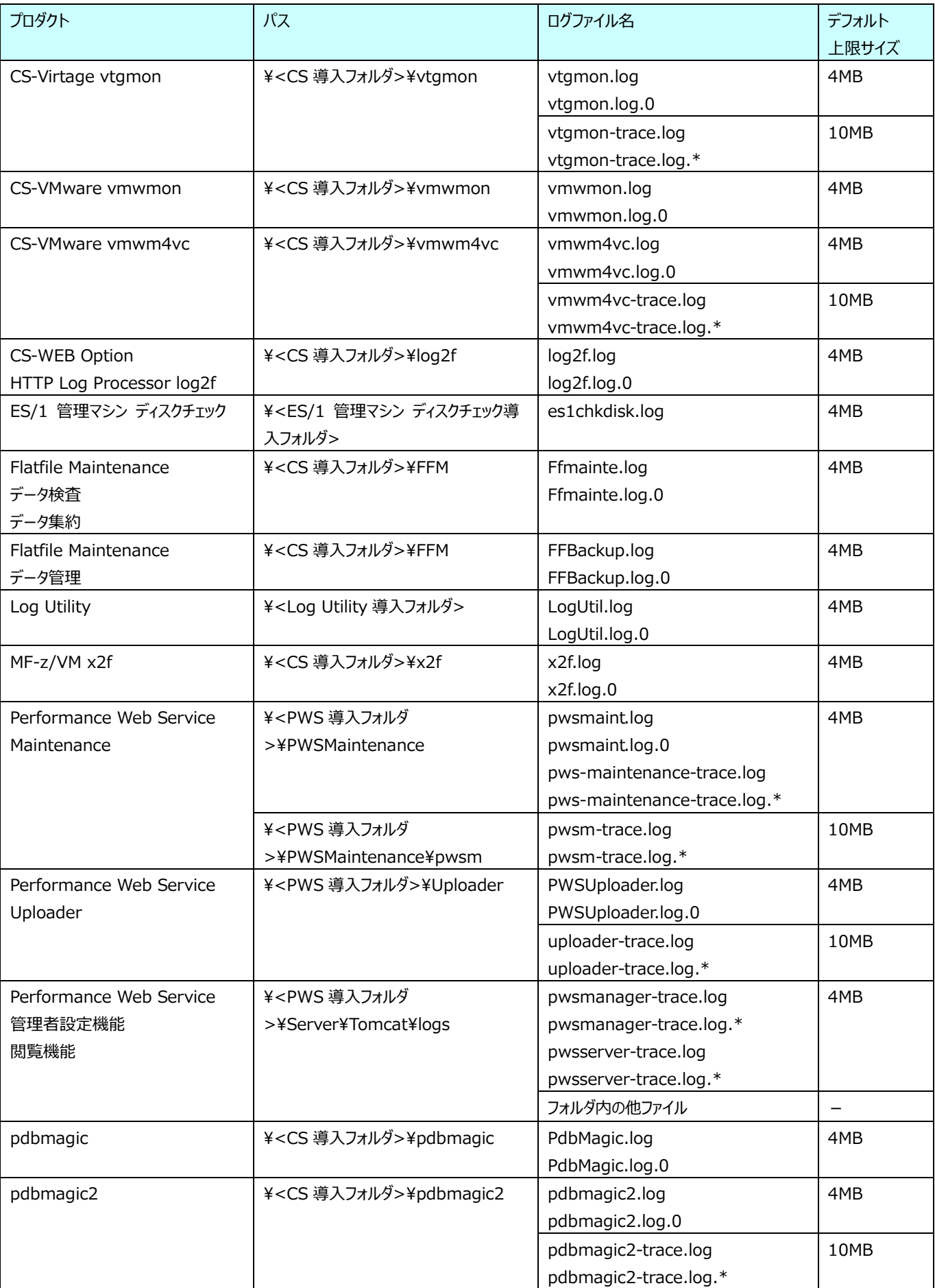

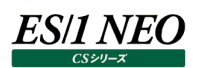

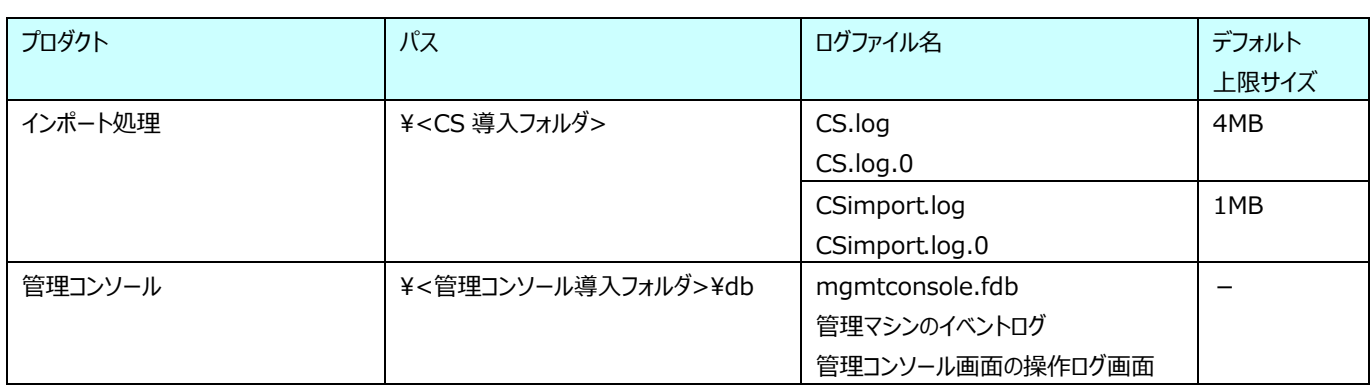

¥<CS 導入フォルダ> 例) C:\IIM\CS

¥<ES/1 管理マシン ディスクチェック導入フォルダ> 例) C:\IM\UTIL\es1chkdisk

¥<Log Utility 導入フォルダ> 例) C:\IIM\LOG

¥<PWS 導入フォルダ> 例) C:\IIM\PWS

¥<管理コンソール導入フォルダ> 例) C:\IIM\mgmtconsole

- 
- 
- 
- 
- 

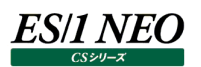

#### <span id="page-23-0"></span>**2.6. リターンコード一覧**

#### <span id="page-23-1"></span>**2.6.1. リターンコード**

ES/1 NEO CS シリーズの各製品が返すリターンコードを次に示します。

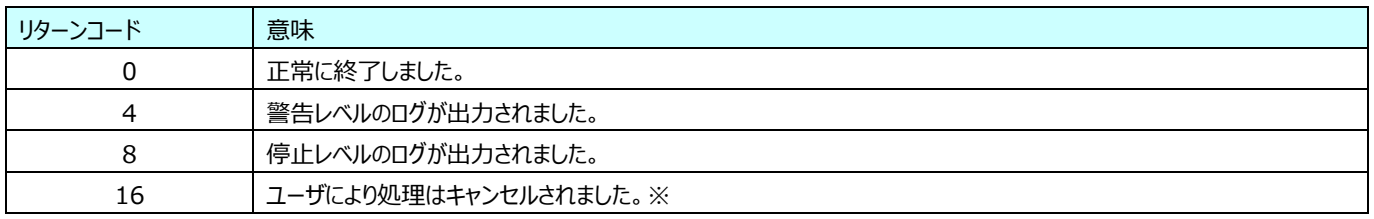

※バッチ実行をタスクトレイからキャンセルできるプロダクトのみ返します。

#### **メモ!**

**リターンコードはログファイル、イベントログの出力レベルと連動します。出力レベルが「0」の場合は、リターンコードは 0、または 16 のみを返し、4、8 を返しません。出力レベルが「8」の場合は、0、8、16 を返し、4 を返しません。リタ ーンコードをチェックする場合はログファイル、イベントログ、いずれかの出力レベルを 2、または4に設定してください。 出力レベルの詳細については、別紙マニュアル「Log Utility 使用者の手引き 8.2. 出力レベル」を参照してくださ い。**

#### <span id="page-23-2"></span>**2.6.2. データ収集対象**

データ収集対象側に導入される ES/1 NEO CS シリーズの各製品におけるリターンコードのサポートを次に示します。

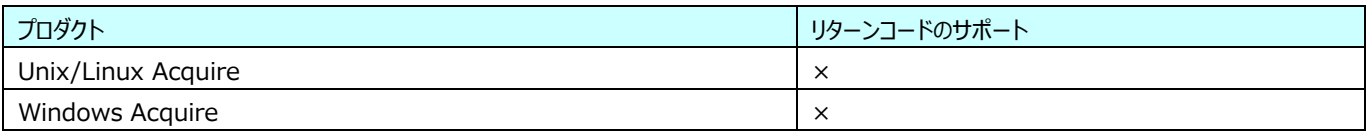

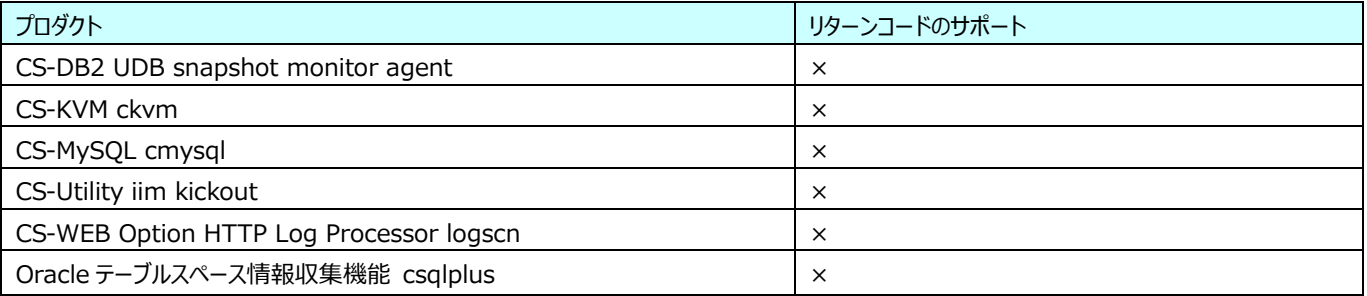

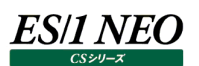

### <span id="page-24-0"></span>**2.6.3. 管理用マシン**

管理用マシン側に導入される ES/1 NEO CS シリーズの各製品におけるリターンコードのサポートを次に示します。

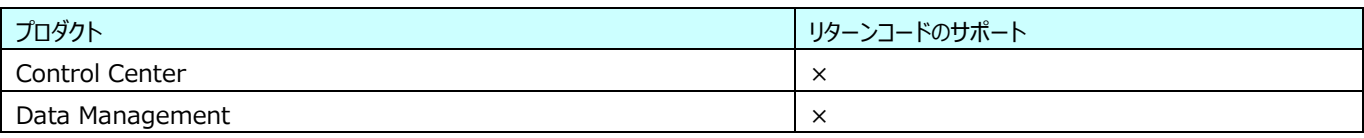

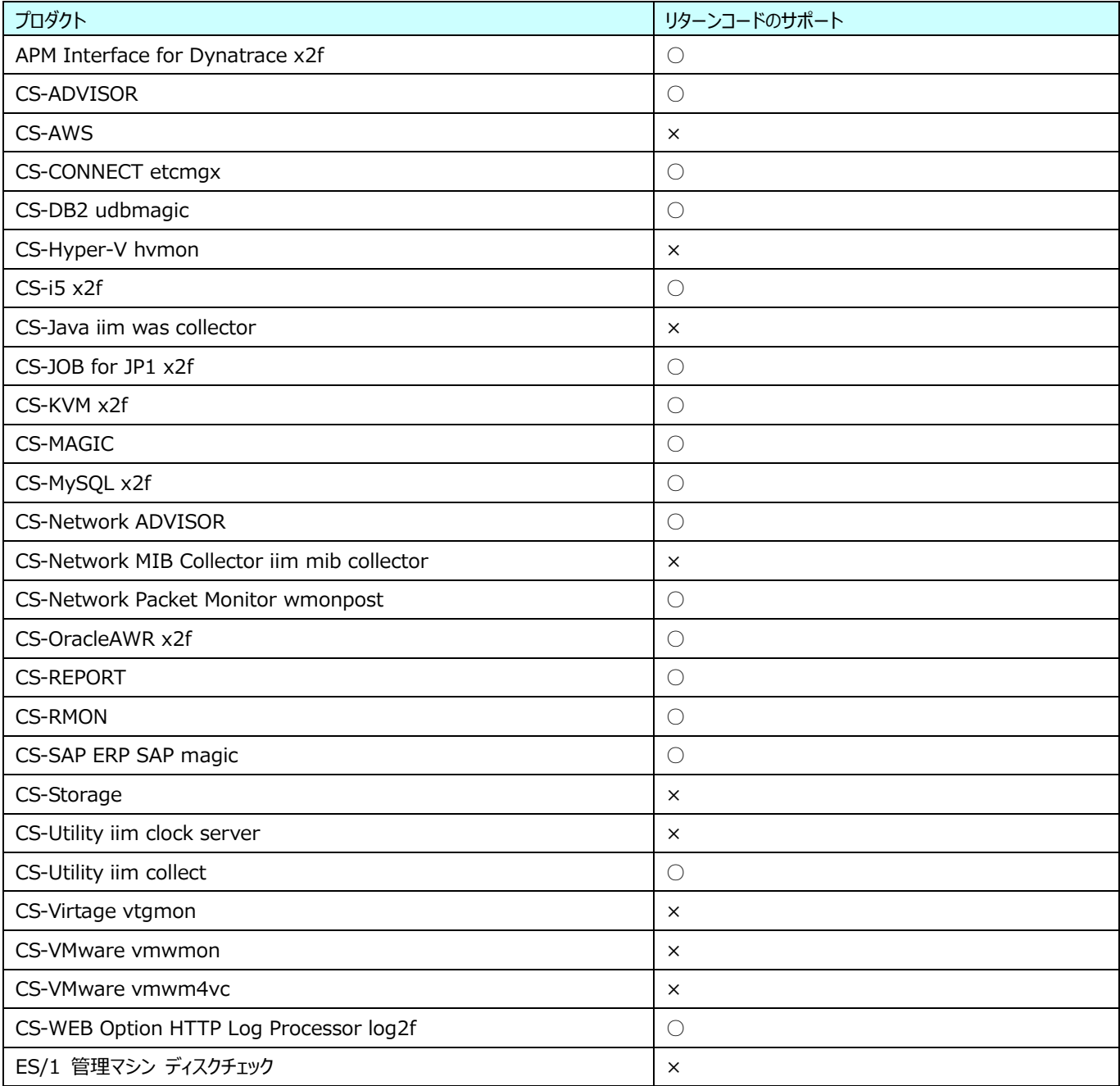

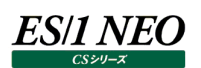

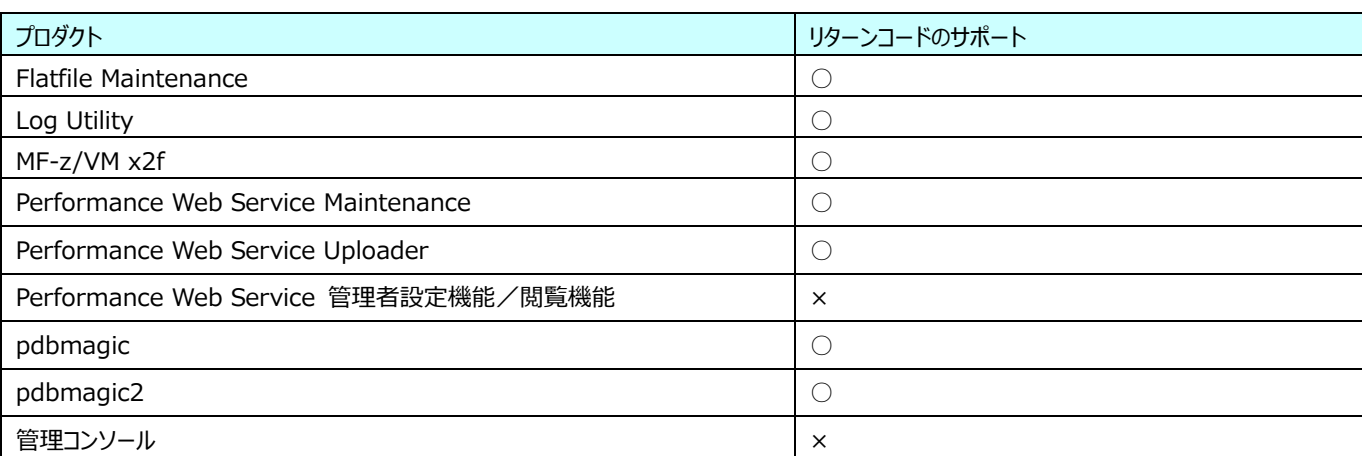

### <span id="page-26-0"></span>**2.7. ウィルススキャンの除外対象一覧**

ウィルススキャンソフトウェアによって ES/1 NEO CS シリーズの各製品の動作が妨げられる場合があります。 ここでは、ウィルススキャンの除外対象とするフォルダについて記載します。

#### <span id="page-26-1"></span>**2.7.1. データ収集対象**

データ収集対象側のウィルススキャン除外対象フォルダを次に示します。

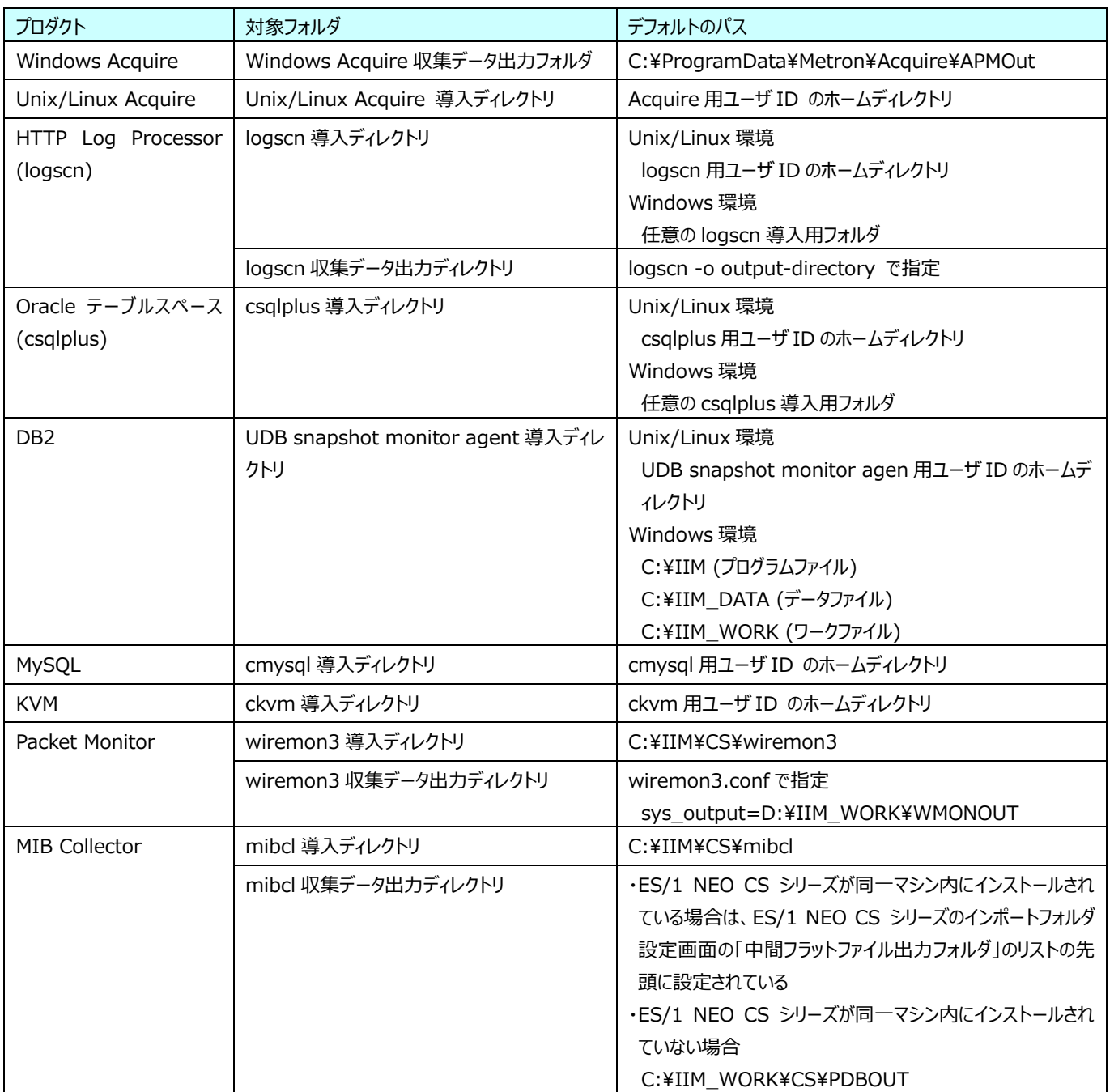

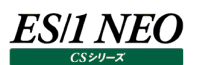

## <span id="page-27-0"></span>**2.7.2. 管理用マシン**

管理用マシン側のウィルススキャン除外対象フォルダを次に示します。

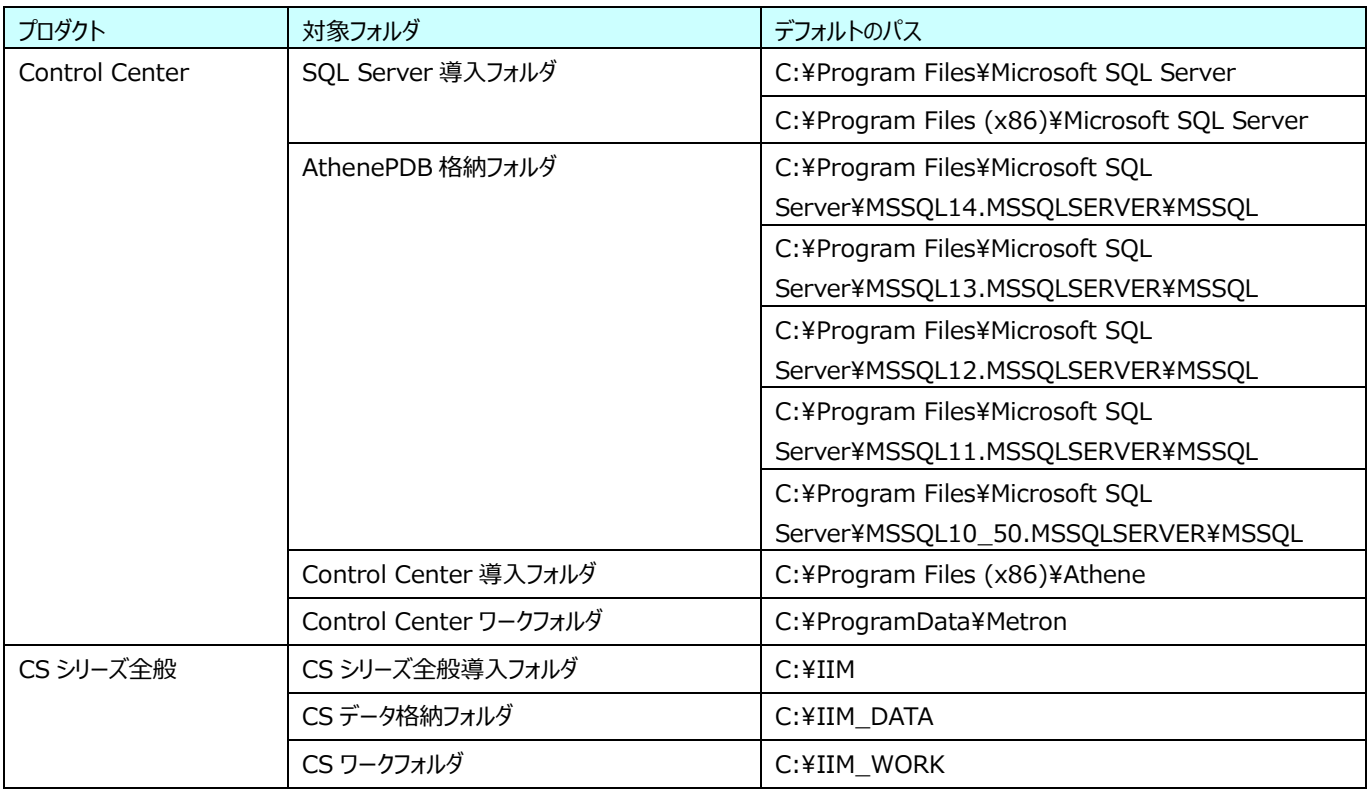

#### <span id="page-28-0"></span>**2.8. 製品仕様に関する考慮事項**

#### <span id="page-28-1"></span>**2.8.1. CS シリーズ全般**

(1)サイト/システム名に使用できる文字集合

○詳細内容

サイト/システム名は全角 31 文字以内、半角 63 文字以内で指定してください。また、下記の文字は使用できませ  $\mathcal{L}_{10}$ 

・半角片仮名

 $\cdot$  \i / : , ; \* ? " < > | .

・#

・機種依存文字 (①②③..., ⅠⅡⅢ..., ㈱<u>៉</u>୷်ぶ...等)

·JIS X 0201、JIS X 0208 (Shift\_JIS、CP932、Windows-31J)に含まれない文字、および、外字

また、Windows のファイル名、ディレクトリ名として使用できない予約名についてもサイト/システム名として使用できませ ん。

・CON、PRN、AUX、CLOCK\$、NUL、COM0~COM9、LPT0~LPT9

○影響

CS シリーズの各プロダクトが正常に動作しない場合があります。

○対応方法

サイト/システム名登録時に、禁則文字の使用は避けてください。

#### (2)フラットファイルで使用できる文字集合

○詳細内容

ES/1 のフラットファイルは JIS X 0201、JIS X 0208 (Shift\_JIS、CP932、Windows-31J)で格納されている必 要があります。

○影響

これ以外の文字(Unicode 固有文字、機種依存文字等)が格納されていた場合、出力物の表示内容が文字化け したり、想定外の出力が行われる可能性があります。

○対応方法

特に無し。

(3)マイナス値の取り扱い

○詳細内容

ES/1 出力時に数値データとしてマイナス値を出力することができません。

○影響

マイナスの数値を出力することができないため、マイナス値を含むグラフの描画は行えません。

○対応方法

特に無し。

(4)クラスタ構成のデータベース環境でのデータ収集

○詳細内容

クラスタ構成の場合、稼働系/待機系状態に関わらず両方のサーバからデータを取得します。

○影響

待機系環境では、データベースが起動していないためデータベースに関する情報は取得されず、データ収集エラーがログメ ッセージに出力されます。

○対応方法

ES/1 エージェントの稼働ログを監視している場合は、待機系サーバでのデータベースデータ取得時に発生するエラーを、 監視対象外としてください。

(5)ES/1 導入フォルダ配下へのファイル・フォルダ配置

○詳細内容

ES/1 導入フォルダ配下には、ES/1 プログラム以外のファイル・フォルダを配置することはできません。

○影響

ES/1 プロダクトの動作に不具合が出る場合があります。

○対応方法

特に無し。

#### (6)CS-MAGIC 取扱い可能なファイルのフルパス上限

○詳細内容

Excel が取り扱うファイルのフルパス長が下記の上限値を超える場合、CS-MAGIC にて取り扱うことができません。

・「Microsoft Excel のグラフ作成エンジンを使用する」場合:218 バイト

・「Microsoft Excel の使用を最小限としグラフを作成する」場合:218 文字

CS-MAGIC が出力するグラフファイルのフルパス長は、標準で下記の情報が出力されますので、サイト/システム名やグ ラフファイル名が長い場合は、フルパス長の上限を超えないよう注意してください。

標準的なグラフファイル出力例)

C:\IM\_DATA\CS\GRAPHOUT\<サイト名>\<システム名>\YYYYMMDD\_YYYYMMDD\_<サイト>\_<シ ステム>\_<グラフ名>.xlsx

#### ○影響

フルパス長が上限値を超えた場合、Excel で取り扱える長さに自動で切り詰める処理を行います。

○対処方法

フルパス長が上限値を超えないよう下記いずれかを変更し文字数を削減してください。

・サイト名

- ・システム名
- ・グラフファイル名
- ・グラフファイル出力パス
- ・出力ファイル名の形式

#### (7)パスワードの変更と有効期限

○詳細内容

ES/1 のデータ収集に利用しているアカウントのパスワードは基本的に無期限としてください。

○影響

ES/1 NEO

パスワードの期限が切れた場合や、パスワードが変更された場合はデータ収集に失敗します。

○対応方法

特に無し。

(8)グラフの系列数上限

○詳細内容

グラフの系列として出力可能な数は最大で 255 となります。

○影響

255 以上の系列を指定してグラフ出力するとエラーが発生し、グラフファイルが作成されません。

#### ○対応方法

系列数が 255 を超える可能性があるグラフについては、予め系列数を 255未満に制限してクエリーを実行してください。 CSV ファイル形式であれば出力できます。

(9)Performance Web Service で表示されるグラフタイトルの上限

○詳細内容

Performance Web Service で表示されるグラフタイトルは全角 64 文字、半角 128 文字で制限されます。 \$で始まる置換文字列、\$SITE、\$SYSTEM、#{ORDBF}、#{UDBDBF}等、埋め込み文字列が解決された文 字数の上限です。

○影響

Performance Web Service で上記文字数までのグラフタイトルが表示され、上記文字数を超える文字列は表示さ れません。

○対応方法

グラフタイトルを全角 64 文字以内、半角 128 文字以内で指定してください。

(10)Performance Web Service からダウンロード可能なファイル

#### ○詳細内容

Performance Web Service から以下の情報をファイルとしてダウンロードするファイルのファイル名に「,(カンマ)」を使用 しないでください。

○影響

ブラウザ Google Chrome、Microsoft Edge の制限により、ファイル名に「,(カンマ)」を含むファイルをダウンロードするこ とはできません。

#### ○対応方法

Performance Web Service ヘアップロード対象とする報告書・グラフ等については、設定時に「,(カンマ)」を使用せず 設定してください。

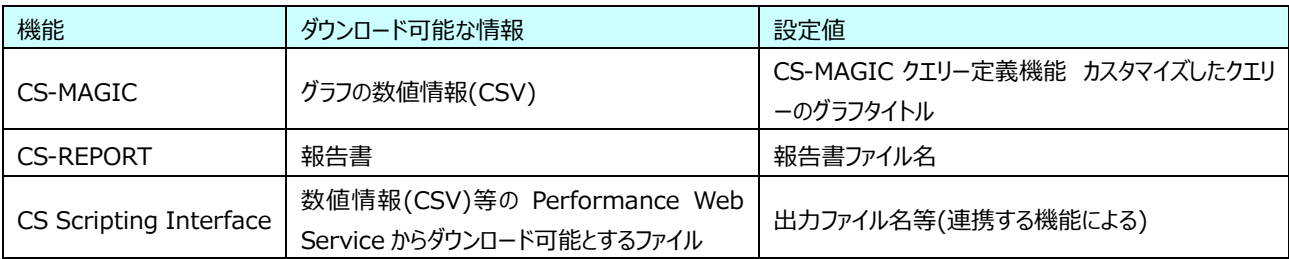

#### <span id="page-32-0"></span>**2.9. 管理用マシンの運用に関する考慮事項**

#### <span id="page-32-1"></span>**2.9.1. CS シリーズ全般**

(1)データ収集対象サーバおよび管理用マシンの日付・時刻変更

○詳細内容

データ収集中に管理用マシンの時刻、およびデータ収集対象サーバの時刻を変更することは仕様外の動作となります。 時刻同期による若干の範囲での時刻変更は問題ありません。

○影響

ES/1 では一部のプログラムにてデータ収集の最終日時を記録し、最終日時以前のデータをフラットファイルとして抽出し ないよう制御しております。

そのため、日付や時刻の変更によりデータ収集の最終日時が一時的に未来日時に変更された場合、時刻を戻してもそ れ以前のデータが収集されない等の問題が発生します。

また、一部のプログラムではファイルの更新日付でデータを管理しているため、日付や時刻の変更によりデータ削除の運 用に支障が発生する可能性があります。

○対応方法

特に無し。

(2)サイト/システム名の変更

○詳細内容

サイト/システム名は容易に変更できませんので、継続的に使用可能な名称を登録してください。

○影響

サイト/システム名は下記に反映されます。

- ・CS シリーズの入力データファイルを格納するフォルダ名
- ・CS シリーズの出力結果ファイル名の一部
- ・CS シリーズの出力結果ファイルを格納するフォルダ名
- ・CS シリーズの出力結果を Web コンテンツ化して Web ブラウザで閲覧する際のパス名
- ・CS シリーズの出力結果を Web コンテンツ化して専用データベースに登録する際の識別名

○対応方法

将来的に変更する可能性が発生する名前は避けてください。

【サイト/システム名として推奨できない例】

- ・次期システム
- ・本番システム
- ・テスト期間中システム
- (3)ユーザアカウント制御(UAC)の無効化
	- ○詳細内容

ユーザアカウント制御(UAC)無効化の設定が必要となります。

○影響

UAC が有効になっている場合、設定中に UAC による起動のブロック画面が表示される場合があります。

○対応方法

ES/1 を実行する場合は以下を設定してください。

・ユーザアカウント制御(UAC)の無効化

・ローカルセキュリティポリシーの「ユーザアカウント制御:管理者承認モードですべての管理者を実行する」の無効化

#### (4)PuTTY を使用する場合のユーザアカウント

#### ○詳細内容

データ収集対象サーバと Control Center の間の通信に PuTTY を使用する場合は、ES/1 管理用マシンにおける次 のユーザは同一ユーザを使用する必要があります。

・ES/1 管理用マシンの構築作業時のログオンユーザ

- ・CS シリーズ導入後の各種設定変更作業時のログオンユーザ
- ・Control Center サービスの実行ユーザ(※) ※PuTTY を使用する場合は、ローカルシステムアカウントは使用できません。

○影響

異なるユーザを使用した場合、PuTTY を使用した SSH 通信ができません。

○対応方法

同一ユーザを使用してください。

(5)タスクスケジューラに関連するローカルセキュリティポリシー設定

○詳細内容

管理用マシンではローカルセキュリティポリシー設定にて、下記項目を「無効」とする必要があります。

・ローカルポリシー-セキュリティオプション設定

ネットワークアクセス:ネットワーク認証のためにパスワードおよび資格情報を保存することを許可しない

○影響

設定が有効の場合は、タスクスケジューラ等への登録時に実行ユーザのパスワードを保持することができません。

○対応方法

ローカルセキュリティポリシー設定にて、上記項目を「無効」としてください。

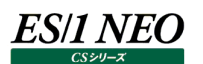

#### (6)システムロケールの設定

○詳細内容

ES/1 管理用マシンの OS (Windows Server) のシステムロケールは「日本語 (日本) 」に設定されている必要が あります。

○影響

システムロケールが「日本語 (日本) 」に設定されていないと、Control Center が使用するパフォーマンスデータベース (PDB)を作成できません。

CS シリーズの各製品が正常動作しません。

○対応方法

「コントロールパネル」→「地域」→「管理」タブ→「Unicode 対応でないプログラムの現在の言語」で確認できます。

## <span id="page-35-0"></span>第3章 添付<u>資料</u>

### <span id="page-35-1"></span>**3.1. 添付資料 A. ES/1 NEO CS シリーズで扱うパフォーマンスデータのソース**

#### <span id="page-35-2"></span>**3.1.1. データ項目対応表\_AIX**

こちらの**リンク**から PDF ファイルを開いてください。

#### <span id="page-35-3"></span>**3.1.2. データ項目対応表\_HP-UX**

こちらの**リンク**から PDF ファイルを開いてください。

#### <span id="page-35-4"></span>**3.1.3. データ項目対応表\_Solaris**

こちらの**リンク**から PDF ファイルを開いてください。

#### <span id="page-35-5"></span>**3.1.4. データ項目対応表\_Linux**

こちらの**リンク**から PDF ファイルを開いてください。

#### <span id="page-35-6"></span>**3.1.5. データ項目対応表\_Windows**

こちらの**リンク**から PDF ファイルを開いてください。

#### <span id="page-35-7"></span>**3.1.6. データ項目対応表\_SQLServer**

こちらの**リンク**から PDF ファイルを開いてください。

#### <span id="page-35-8"></span>**3.1.7. データ項目対応表\_IIS**

こちらの**リンク**から PDF ファイルを開いてください。

#### <span id="page-35-9"></span>**3.1.8. データ項目対応表\_Oracle**

こちらの**リンク**から PDF ファイルを開いてください。

#### <span id="page-35-10"></span>**3.1.9. データ項目対応表\_Symfoware**

こちらの**リンク**から PDF ファイルを開いてください。

#### <span id="page-35-11"></span>**3.1.10. データ項目対応表\_DB2**

こちらの**リンク**から PDF ファイルを開いてください。

#### <span id="page-35-12"></span>**3.1.11. データ項目対応表\_HTTP**

こちらの**リンク**から PDF ファイルを開いてください。

#### <span id="page-35-13"></span>**3.1.12. データ項目対応表\_WebSphere**

こちらの**リンク**から PDF ファイルを開いてください。

#### <span id="page-35-14"></span>**3.1.13. データ項目対応表\_OracleAWR**

こちらの**リンク**から PDF ファイルを開いてください。

## <span id="page-36-0"></span>**3.1.14. データ項目対応表\_WebLogic**

こちらの**リンク**から PDF ファイルを開いてください。

#### <span id="page-36-1"></span>**3.1.15. データ項目対応表\_JBoss**

こちらの**リンク**から PDF ファイルを開いてください。

#### <span id="page-36-2"></span>**3.1.16. データ項目対応表\_Tomcat**

こちらの**リンク**から PDF ファイルを開いてください。

#### <span id="page-36-3"></span>**3.1.17. データ項目対応表\_VMware**

こちらの**リンク**から PDF ファイルを開いてください。

#### <span id="page-36-4"></span>**3.1.18. データ項目対応表\_JOB for JP1**

こちらの**リンク**から PDF ファイルを開いてください。